**UNIVERSIDADE TECNOLÓGICA FEDERAL DO PARANÁ**

**OTÁVIO MIGUEL MARTINS LOPES**

# **ESTUDO DE CASO: APLICAÇÃO DA MODELAGEM BIM PARA EXTRAÇÃO DOS QUANTITATIVOS DE OBRA DE PEQUENO PORTE – ANÁLISE DO CUSTO PLANEJADO E O CUSTO REAL**

**CAMPO MOURÃO 2023**

**OTÁVIO MIGUEL MARTINS LOPES**

# **ESTUDO DE CASO: APLICAÇÃO DA MODELAGEM BIM PARA EXTRAÇÃO DOS QUANTITATIVOS DE OBRA DE PEQUENO PORTE – ANÁLISE DO CUSTO ESTIMADO E CUSTO REAL**

# **Case study: application of bim modeling to extract quantitatives for small works – analysis of estimated cost and real cost**

Trabalho de conclusão de curso de graduação apresentado como requisito para obtenção do título de Licenciado do Curso Superior em Engenharia Civil do Departamento Acadêmico de Construção Civil da Universidade Tecnológica Federal do Paraná (UTFPR).

Orientador(a): Prof. Me. Adalberto Luiz Rodrigues de Oliveira.

### **CAMPO MOURÃO**

**2023**

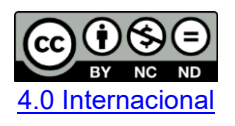

Esta licença permite download e compartilhamento do trabalho desde que sejam atribuídos créditos ao(s) autor(es), sem a possibilidade de alterá-lo ou utilizá-lo para fins comerciais. Conteúdos elaborados por terceiros, citados e referenciados nesta obra não são cobertos pela licença.

### **OTÁVIO MIGUEL MARTINS LOPES**

# **ESTUDO DE CASO: APLICAÇÃO DA MODELAGEM BIM PARA EXTRAÇÃO DOS QUANTITATIVOS DE OBRA DE PEQUENO PORTE – ANÁLISE DO CUSTO ESTIMADO E CUSTO REAL**

Trabalho de conclusão de curso de graduação apresentado como requisito para obtenção do título de Licenciado do Curso Superior em Engenharia Civil do Departamento Acadêmico de Construção Civil da Universidade Tecnológica Federal do Paraná (UTFPR).

Data de aprovação: 23 / novembro / 2023

 $\mathcal{L}_\text{max}$  and  $\mathcal{L}_\text{max}$  and  $\mathcal{L}_\text{max}$  and  $\mathcal{L}_\text{max}$  and  $\mathcal{L}_\text{max}$  and  $\mathcal{L}_\text{max}$ Prof. Me. Sérgio Roberto Oberhauser Quintanilha Braga Universidade Federal Tecnológica do Paraná

\_\_\_\_\_\_\_\_\_\_\_\_\_\_\_\_\_\_\_\_\_\_\_\_\_\_\_\_\_\_\_\_\_\_\_\_\_\_\_\_\_\_\_\_\_\_\_\_\_\_\_\_\_\_\_\_\_\_\_\_\_\_\_\_\_\_\_\_\_\_\_\_\_\_\_ Prof. Dr. Douglas Fukunaga Surgo Universidade Federal Tecnológica do Paraná

> Prof. Me. Adalberto Luiz Rodrigues de Oliveira Universidade Federal Tecnológica do Paraná **Orientador**

 $\_$  , and the set of the set of the set of the set of the set of the set of the set of the set of the set of the set of the set of the set of the set of the set of the set of the set of the set of the set of the set of th

# **CAMPO MOURÃO 2023**

# **Agradecimentos**

Agradeço primeiramente a Deus, por ser essencial na minha vida e por me acompanhar durante essa jornada.

Agradeço a minha família, por serem o alicerce que me dá forças, por estarem sempre presentes, e me ensinando a nunca desistir dos meus desafios e seguir meus sonhos.

Agradeço ao meu orientador Prof. Dr. Alberto Luiz Rodrigues de Oliveira, por todo o conhecimento ao longo desse trabalho, e por toda ajuda ao longo da graduação.

Aos meus colegas de sala.

A Secretaria do Curso, pela cooperação.

Enfim, a todos os que por algum motivo contribuíram para a realização desta pesquisa.

# **RESUMO**

Este trabalho apresenta a aplicação da metodologia BIM (Building Information Modeling) em um estudo de caso de uma obra residencial de pequeno porte, analisando sua viabilidade de modelagem tridimensional na concepção de projetos de forma integrada e suas incompatibilidades, a quantificação e custos de materiais de construção e a criação de cronogramas de obras. Foi considerado como motivo a realizar esse trabalho a dificuldadede integração entre projetos e projetistas de forma 2D com projetos independentes (como projetos em plataforma CAD – "Computer Aided Design") e a maior complexidade dos projetos atuais, ocasionando alto índice de imprevistos, retrabalho, atraso de execução e desperdício de materiais na obra. O trabalho aborda a forma de elaborar e organizar um projeto BIM através de softwares especializados, desde sua configuração até a aplicação no estudo de caso, a qual passou por longa fase de testes e estudos, pois necessita um conhecimento específico em sua operabilidade, e encontrar a melhor forma de extração dos dados necessários de forma simples e eficiente. Os resultados desta pesquisa demonstram que a aplicação da metodologia BIM em um estudo de caso de uma obra residencial de pequeno porte proporcionou benefícios significativos. O estudo explorou as diversas dimensões e níveis de maturidade do BIM. Mesmo para obras de pequeno porte, a metodologia BIM agiliza o processo de orçamentação, destacando seus benefícios.

**Palavras-chave:** metodologia BIM (Building Information Modeling); incompatibilidades; integração; projetos; cronogramas de obra; orçamentação.

# **ABSTRACT**

This work presents the application of the BIM (Building Information Modeling) methodology in a case study of a small residential project, analyzing its threedimensional modeling predictions in the design of projects in an integrated way and its incompatibilities, the quantification and costs of building materials construction and creation of work schedules. The reason for carrying out this work was considered to be the difficulty of integrating projects and designers in a 2D form with independent projects (such as projects on a CAD platform – "Computer Aided Design") and the greater complexity of current projects, causing a high rate of unforeseen events, rework, delay in execution and waste of materials on site. The work addresses a way of developing and organizing a BIM project using specialized software, from its configuration to its application in the case study, which went through a long phase of testing and studies, as it requires specific knowledge in its operability, and find the best way to remove the necessary data in a simple and efficient way. The results of this research demonstrate that the application of the BIM methodology in a case study of a small residential project provided significant benefits. The study explored the different dimensions and maturity levels of BIM. Even for small projects, the BIM methodology speeds up the budgeting process, highlighting its benefits.

**Keywords:** BIM methodology (Building Information Modeling); incompatibilities; integration; projects; work schedules; budgeting.

### **Sumário**

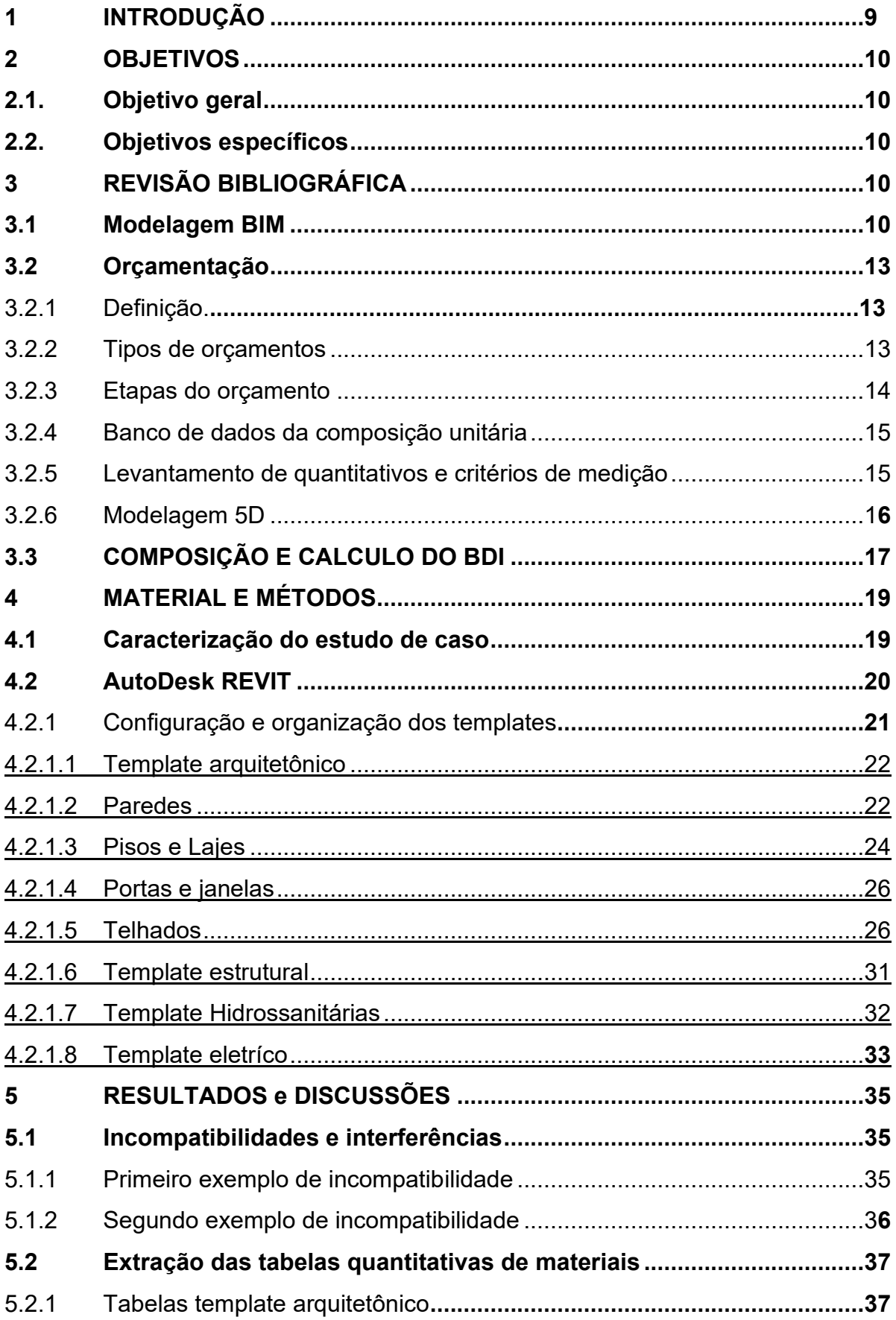

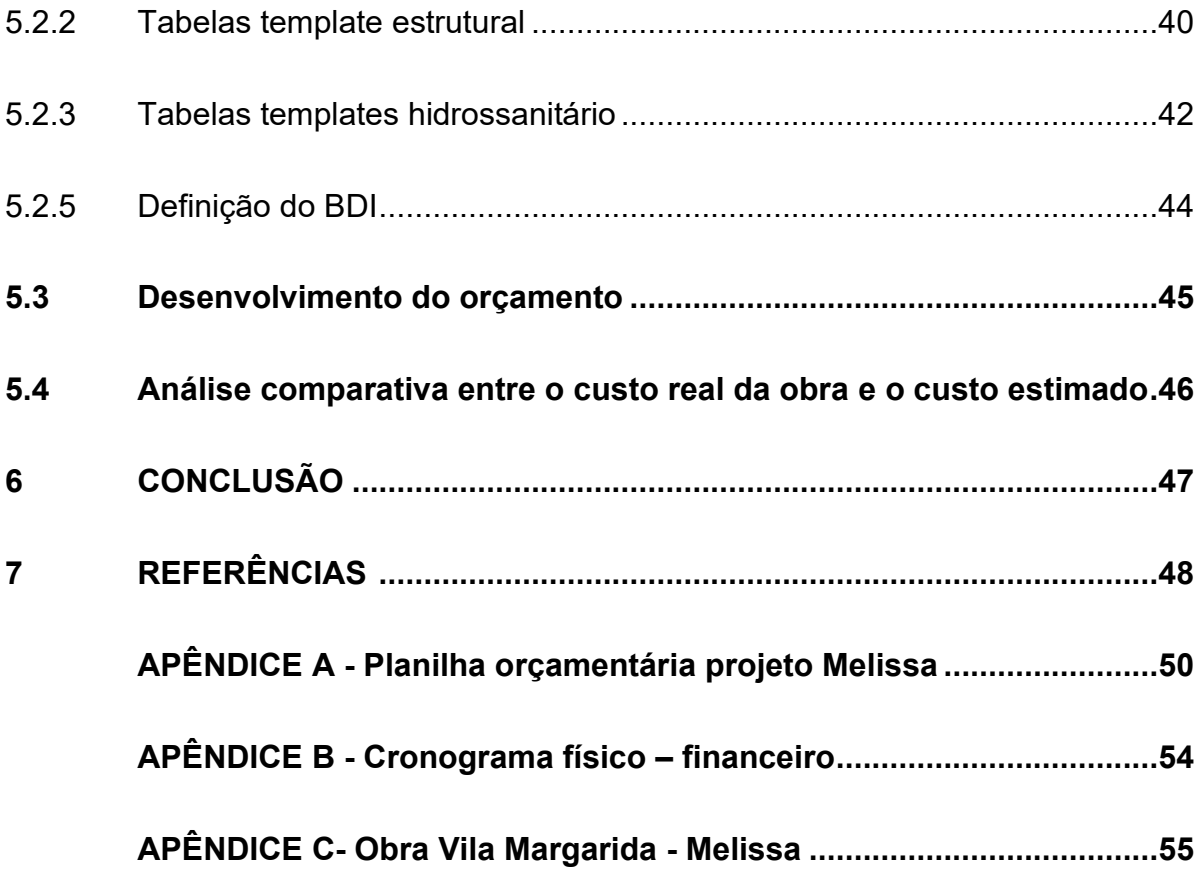

#### <span id="page-8-0"></span>**1 INTRODUÇÃO**

A construção civil no Brasil muitas vezes acaba se limitando a processos tradicionais e até mesmo ultrapassados, abrindo mão de novas tecnologias que podem aumentar a competitividade no mercado.

Assim, com o intuito de analisar e disseminar o uso de uma ferramenta de trabalho ainda pouco explorada no cenário nacional, este trabalho visa estudar a viabilidade da aplicação da metodologia BIM (Building Information Modeling) em obras residenciais unifamiliares, buscando redução de desperdícios de materiais, custos, imprevistos, alterações e tempo de execução.

No entanto, dada a abrangência desta metodologia, surge o questionamento sobre por onde iniciar, qual patamar de resultados almejar e como efetivamente aplicar a metodologia para mensurar tais resultados.

Assim, foi tomado por base um nível inicial para desenvolvimento e adaptação junto a uma pequena empresa de projetos de engenharia civil a adoção da metodologia BIM em substituição ao modelo CAD – "Computer Aided Design", buscando compatibilizar projetos multidisciplinares e quantificar materiais para construção de obras residenciais, criando um orçamento, cronograma físicofinanceiro, e um planejamento da construção afim de evitar desperdício de tempo e materiais.

Para atingir os resultados esperado, algumas etapas foram estabelecidas, a princípio buscando conhecimento mais aprofundado sobre o tema através de pesquisas teóricas e conhecimento prático em utilizar softwares disponíveis para tal finalidade. Com isso, posteriormente foi possível definir os métodos a serem utilizados para atingir os objetivos do trabalho.

Primeiramente se definiu a necessidade de configurar os softwares de forma a simplificar a modelagem de projetos e extrair os dados quantitativos através de alguns arquivos de modelos.

Posteriormente realizou-se um estudo de caso aplicando os métodos desenvolvidos, junto a uma criação de novas planilhas de custo dos materiais utilizados na execução de uma edificação real, juntamente ao cronograma de execução. Busca-se analisar os resultados apresentados ao término de todas essas etapas, alinhando-os aos objetivos propostos.

### <span id="page-9-0"></span>**2 OBJETIVOS**

#### <span id="page-9-1"></span>**2.1. Objetivo geral**

Este trabalho visa demonstrar a viabilidade da aplicação da metodologia BIM (Modelagem da Informação da Construção) em projetos de menor porte, destacando a compatibilidade e coordenação multidisciplinar entre diferentes áreas, como projeto arquitetônico, estrutural, e instalações hidros sanitárias e elétricas. Além disso, busca-se enfatizar a capacidade do BIM na quantificação precisa dos materiais a serem utilizados durante a construção.

#### <span id="page-9-2"></span>**2.2. Objetivos específicos**

- Realizar a modelagem em 3D dos projetos envolvidos, com base no projeto em 2D do caso de estudo.
- Compatibilização dos modelos com a ferramenta BIM.
- Comparar os quantitativos do modelo BIM com o custo real da obra.

### <span id="page-9-3"></span>**3 REVISÃO BIBLIOGRÁFICA**

#### <span id="page-9-4"></span>**3.1. Modelagem BIM**

Building Information Modeling (BIM) é, apresentado por Eastman *et al*., (2008, p. 13) como "uma tecnologia de modelagem e um grupo associado de processos para produção, comunicação e análise de modelos de construção". Somada a essa definição, RUSCHEL *et al.* (2010) acrescenta que BIM se configura como uma tecnologia que modifica a própria forma de desenvolver a dinâmica de projetar.

Ainda define RUSCHEL *et al.* (2010), três fundamentos básicos para tecnologia BIM: modelagem paramétrica para desenvolvimento de modelo único de construção; interoperabilidade para integração e comunicação entre os envolvidos; e gestão e análise do projeto ao longo de seu ciclo de vida. Assim, o projeto pode ser considerado como multidimensional.

Em acordo com o que preconiza EASTMAN *et al*. (2014), surge como justificativa para o uso do BIM, benefícios desde a fase de concepção até a execução de uma edificação, pois possibilita visualização mais precisa do projeto, geração automatizada de desenhos e vistas 2D, compatibilidade entre as disciplinas de projeto e possíveis correções de forma mais simplificada, extração de dados quantitativos a partir dos modelos e melhor gerenciamento da execução das edificações.

Atualmente o mercado exige profissionais mais capacitados, sendo necessário para utilização da metodologia BIM conhecimentos em diversas áreas de atuação na construção civil, como projetos, sistemas construtivos, orçamentação e especificação de materiais. Assim, em pesquisas realizadas por GARBINI (2014), constata-se que a implantação da tecnologia BIM no Brasil se encontra em fase inicial, com poucas exceções, como grandes escritórios de arquitetura e construtoras de grande porte. Afirmado também pelos resultados obtidos na pesquisa de GARBINI (2014), verificouse que os escritórios onde foi implantada a tecnologia BIM houve diminuição dos erros de projeto, elevando a produtividade e qualidade do serviço oferecido.

Para alcançar maior visibilidade e implantação da tecnologia BIM por empresas brasileiras, COSTA (2013) cita a importância da contribuição por parte de universidades e institutos de pesquisas em conjunto com empresas deste setor através de estudos, discussões, métodos de implantar a tecnologia de forma eficaz. Uma possível alternativa seria através do contato prévio com softwares especializados durante a graduação, sendo disponibilizadas licenças gratuitas estudantis e cursos de capacitação para professores e alunos interessados em aprender sua aplicação.

Conforme apontado por FREITAS (2020), o processo de implementação do BIM segue uma abordagem gradual, caracterizada por diversas etapas distintas.

Então, de acordo com a literatura, pode-se classificar o BIM em dimensões ou em níveis de maturidade, conceitos que geralmente acabam sendo confundidos.

Começando pelas definições do BIM em dimensões, BIBLUS (2018) divide nas seguintes dimensões:

BIM 3D: representado pela modelagem paramétrica, reprodução de modelos digitais de construção, permite análise de incompatibilidade e levantamento de quantitativos;

BIM 4D: fase de planejamento, nessa dimensão adiciona-se o parâmetro tempo, sendo possível elaborar cronogramas de execução;

BIM 5D: a quinta dimensão do BIM é o Quantity Take Off, ou seja, a extração das medições a partir do modelo visando definir a quantidade de material necessária para a execução do modelo;

BIM 6D: sexta dimensão envolve o gerenciamento o desenvolvimento sustentável de um edifício, ou seja, a análise energética. Servindo para simular o comportamento da obra e dos seus elementos com base na sustentabilidade;

BIM 7D: também conhecido como "As Built", a dimensão de manutenção traz consigo não apenas o que foi modelado, mas o que foi realmente realizado no canteiro de obras.

De acordo com a autora GARIBALDI (2020), a expansão das dimensões associadas aos dados em projetos de construção oferece uma compreensão mais profunda e abrangente. Desde as etapas cruciais de trabalho até a entrega final, incluindo orçamento e requisitos de manutenção, a incorporação dessas dimensões em modelos BIM enriquece significativamente a compreensão do projeto. Na atualidade, a tecnologia BIM transcende as dimensões básicas em 3D e 4D, avançando para 5D, 6D e 7D.

Seguindo as recomendações de SUCCAR (2009), o trabalho passa a seguir os estágios definidos em sua literatura, com o primeiro estágio de adoção na ênfase da modelagem paramétrica. Este estágio, através do uso de ferramenta BIM específica, baseia-se na modelagem por objetos, resultando em modelos 3D e documentação, sejam elas vistas e imagens, quantitativos de materiais e relatórios extraídos do modelo.

O segundo estágio de adoção conta com a multidisciplinariedade do projeto, como exemplo arquitetura e estrutura, ou seja, baseia-se na colaboração de projetos. Como resultado deste estágio podemos destacar os modelos BIM 4D (tempo e planejamento da obra) e 5D (previsão de custos) e compatibilização por "clash detection", ou seja, verificação de conflitos. Por fim, o terceiro estágio de adoção se dá pela criação colaborativa, envolvendo todas as fases, de concepção, construção e gerenciamento, ou seja, o "As Built".

Como este processo leva muito tempo e aperfeiçoamento, o trabalho restringe-se em inserir a metodologia BIM apenas até certo ponto do segundo estágio de adoção descrito pelo autor acima. Os itens a seguir demonstram como na prática foi realizado.

#### **3.2 Orçamentação**

#### 3.2.1 Definição

Primeiramente, é necessário diferenciar orçamento de orçamentação. Para Mattos (2006), o primeiro é o produto, enquanto o segundo é o processo para se chegar ao produto.

Mattos (2006) completa dizendo que a orçamentação envolve a identificação, quantificação, análise e valorização de uma grande série de itens, que, portanto, requerem muita atenção e habilidade. O processo orçamentário disponibiliza ao engenheiro fatores que contribuem para conhecer e avaliar os lucros e riscos envolvidos

Conforme González (2008) um orçamento é o resultado de um processo que fornece uma previsão (ou estimativa) do custo ou do preço de uma obra de engenharia. O custo total de uma construção é correspondente ao somatório de todos os valores gastos para a sua execução. Já o preço é igual ao custo acrescido da margem de lucro

De acordo com Souza (1987), o orçamento é um dos principais itens do planejamento de obras, diante disso demonstra a viabilidade da realização da obra. Logo conclui-se que o orçamento deve seguir as seguintes atividades: iniciar com o levantamento de quantidades, cotação de insumos, composição de preços unitários, composição de BDI e montagem da planilha.

3.2.2 Tipos de orçamentos

Segundo Mattos (2006), Tisaka (2006). Pode-se considerar os seguintes tipos de orçamento de obra:

- Estimativa de Custo Também chamado de orçamento paramétrico, trata da análise obtida através de dados históricos, preço em relação ao metro quadrado da construção (uma das referências mais conhecidas: CUB – Custo unitário básico), comparação com projetos similares.
- Orçamento Preliminar Apesar de possuir um grau dedetalhamento maior, aqui trata-se de uma análise obtida através do levantamento dos quantitativos de materiais, serviços e equipamentos de maneira pouco precisa, com base em regrasde cálculos e indicadores.
- Orçamento Estimativo Ou Estimativa de custos por etapa de obra é uma avaliação feita a partir dos projetos básicos da obra.
- Orçamento Analítico Avaliação do preço final com alto nível de precisão, com base nos projetos executivos, representando da forma mais adequada possível os custos da execução. É realizado a partir de composições de custos e pesquisa

minuciosa de preços, a fim de se chegar o mais próximo possível do custo real da obra. Nessa fase inclui-se, além dos custos diretos, os custos indiretos, tais como encargos sociais, taxas, impostos e outros.

• Orçamento Sintético ou Resumido – A partir do orçamento analítico, é feito um resumo, com valores parciais expressos em etapas ou grupos de serviço, permitindo assim uma análise macro do empreendimento (MATOS, 2006).

Vale aqui ressaltar, como apresenta Gonçalves (2011), a diferença do orçamento enquanto instrumento para análise de viabilidade, baseada em custos diretos e utilizado para a tomada decisões, muitas vezes arquitetônicas, daquele orçamento voltado à execução, que engloba os custos indiretos. O primeiro referese a uma análise de custo com base no projeto ou no modelo BIM, útil na tomada de decisão em etapas projetuais, e o segundo refere-se a uma análise de custo para execução da obra.

#### <span id="page-13-0"></span>**3.2.3 Etapas do orçamento**

Para Mattos (2006) o orçamento, basicamente, é composto pelas três etapas a seguir:

- Estudo das condicionantes ou condições de contorno Nessa fase estudase o objeto a ser orçado, bem como suas condições limitantes e os serviços envolvidos para sua realização. As principais atividades envolvidas nessa etapa são: Leitura e interpretação do projeto e especificações técnicas; Leitura e interpretação do edital e Visita técnica.
- Composição de custos e quantidades Dado que o custo totalde uma obra é dado pela soma do custo orçado para cada um de seus serviços integrantes, essa fase é a mais delicada do orçamento, pois erros de cálculos ou interpretações podem gerar consequências incalculáveis. Sendo assim, nessa fase entra o levantamento de quantitativos, que devido ao enfoque deste trabalho será melhor estudado em um item a parte. Por fim, uma vez em posse da composição dos custos e quantidades, deve-se definir o percentual referente a encargos sociais da mão de obra.
- Fechamento do orçamento e definição do preço Uma vez que as etapas anteriores foram devidamente cumpridas, define-se a lucratividade esperada para se chegar ao preço final do empreendimento, é nesse momento que temos o cálculo de taxaque engloba as despesas indiretas que se terá para a realizaçãodo serviço, o BDI (Benefícios e Despesas Indiretas). O último passo do orçamento está no desbalanceamento da planilha, que contém todas as informações citadas anteriormente (descrição dos serviços, composições, custos, quantidades, encargos e BDI), o desbalanceamento trata de uma distribuição não uniforme do BDI, a fim de aprimorar os desembolsos do contratante, aumentando custos iniciais e diminuindo finais, por exemplo, além de proteger o orçamento, aumentando o custo de quantitativos que podem sofrer acréscimos e diminuindo daqueles que estão sujeitos a menores erros de quantificação (MATOS, 2006).

#### <span id="page-14-0"></span>3.2.4 Banco de dados da composição unitária

Conforme Goldmann (1997), nos orçamentos cada insumo apresenta um índice de consumo por unidade de serviço, que então é multiplicado pelo seu preço unitário, gerando assim o seu valor unitário.

Sakamori (2015) relata que a construção civil brasileira possui três principais fontes de composições, são elas a Tabela de Composição de Preços para Orçamentos (TCPO), a SINAPI – Sistema Nacional de Pesquisas de Custos e Índices da construção Civil e as tabelas da Revista Construção e Mercado. Além destes, existem outros bancos de dados, como o DEINFRA e outros.

A TCPO teve sua primeira edição lançada em 1955, com mais de oito mil composições unitárias, é considerada por muitos como a principal referência no assunto (TISAKA, 2006; MATTOS 2006).

A SINAPI é outra fonte amplamente utilizada na construção brasileira, desde 2003 é decretado por lei como referência de preços para obras públicas, sua gestão é compartilhada entre a Caixa Econômica Federal e o IBGE - Instituto Brasileiro de Geografia e Estatística (CAIXA, 2018).

<span id="page-14-1"></span>3.2.5 Levantamento de quantitativos e critérios de medição

De acordo com Xavier (2008), Mattos (2006) e Goldmann (1997), o levantamento de quantidade é reconhecido como a fase central e crucial no processo de orçamentação. Dias (2011) diz que o levantamento de quantidades é um trabalho minucioso feito a partir da análise do projeto, especificações técnicas e plantas construtivas.

Segundo Alder (2006), o levantamento de quantidades e custos pode ser realizado forma manual ou automatizado dependendo da preferência, capacidade e ferramentas de cada equipe. Métodos manuais incluem a medição e a contagem de absolutamente todos os elementos de uma construção, utilizando escalas e registrando todos os dados coletados. Enquanto métodos eletrônicos aceleram e reduzem a margem de erro desse processo, por exemplo, a utilização de planilhas auxilia na organização de uma estimativa de custos e quantidades além de exibir de forma simples e clara os dados coletados, bem como a maneira que os cálculos foram realizados.

Xavier (2008) assim como Mattos (2006) ainda completa dizendo que durante o levantamento de quantidades o orçamentista deve gerar uma memória de cálculo que devem de ser facilmente manipuladas e compreendidas por outros profissionais envolvidos no empreendimento.

Segundo Mattos (2006), as quantidades de materiais podem ser classificadas, quanto à sua dimensão em:

- Lineares
- Superficiais ou de área
- Volumétricos
- De peso
- Adimensionais

Essa classificação leva em conta a forma com que cada tipo de material é comercializado.

Mattos (2006), ressalta que o profissional deve estar atento sempre aos critérios de medição (ou aferição) que regem o contrato. As diversas fontes de composições, como visto no item anterior, podem ter divergências quanto aos critérios utilizados na quantificação de cada material.

#### <span id="page-15-0"></span>3.2.6 Modelagem 5D

Em um projeto em que são utilizadas somente ferramentas tradicionais e não paramétricas, pode ser difícil coordenar e alinhar todas as informações disponíveis nos projetos, o que implica em grandes prejuízos ao planejamento e orçamento de uma construção (SAKAMORI, 2015).

Para Cardoso (2014) o software BIM 5D ideal seria aquele que pudesse integrar três principais funções: projetar, extrair quantitativos diretamente, bem como elaborar a planilha orçamentária. Segundo Eastman et al (2014), o modelo BIM concebe quantitativos mais precisos que então irão gerar um orçamento com maior grau de fidelidade e consequente segurança ao profissional responsável, essa é maior vantagem que o modelo 5D pode fornecer (AZEVEDO, 2009).

A [Figura abaixo](#page-16-1) faz um comparativo entre o processo de orçamentação tradicional e aquele possibilitado pela modelagem 5D. Como Eastman et al (2014) demonstra, essa informação agregada ao modelo possibilita que a extração de quantidades seja feita de 3 formas:

• Exportação dos quantitativos para um software de orçamentação;

• Conexão direta entre componentes BIM e o software orçamentação;

• Ferramenta para levantamento de quantitativos.

<span id="page-16-1"></span>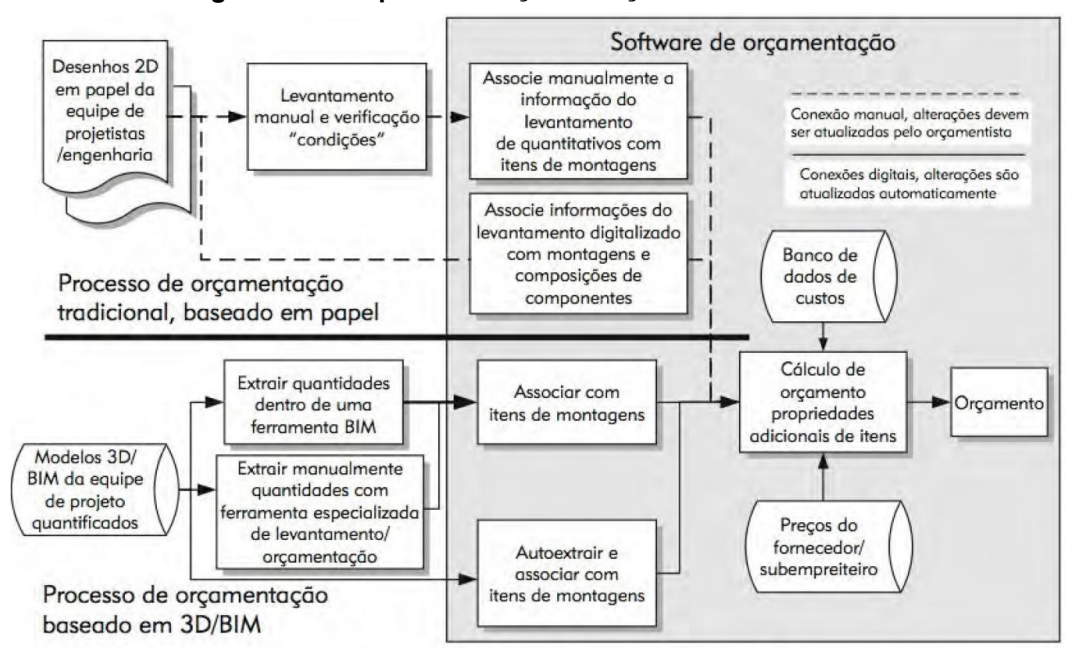

**Figura 1 – Comparativo orçamentação BIM vs tradicional**

**Fonte: Eastman** *et al (***2014)**

### <span id="page-16-0"></span>**3.3 Composição e cálculo do BDI**

Ávila e Jungles (2003) definem o BDI – Benefícios e Despesas Indiretas – como sendo um valor monetário que engloba o lucro bruto desejado sobre um empreendimento, o somatório das despesas indiretas incorridas e os tributos. Assim, para formação do preço denominado de preço de venda, deverão ser considerados, além dos custos diretos orçados, os custos denominados de custos indiretos, que compõem o BDI - Benefícios e Despesas Indiretas – que são os custos da administração central, custos financeiros da empresa, o lucro desejado, o risco do empreendimento e os tributos incorridos.

Segundo o Instituto de Engenharia (2011), o BDI refere-se à taxa adicionada ao custo direto de uma obra ou serviço. Quando a empresa estabelece a taxa de BDI a cada um dos componentes, deve justificar sua origem e analisar a qualificação e quantificação da estrutura mínima das empresas que participam de uma licitação.

De maneira muito simples e de fácil entendimento, Hubaide (2012) diz que o BDI, termo anglo-saxônico, "Budget Difference Income", significa "uma diferença a mais" usado para quando uma empresa construtora de obras civis, necessita determinar o preço para uma obra ser executada no regime de empreitada global ou empreitada por preços unitários. Ou ainda, o termo BDI – Benefícios e Despesas Indiretas, adotado no Brasil, representa um "acréscimo" aos custos diretos, de modo a se chegar ao "Preço de Venda" de uma obra.

Enquanto o Custo Direto representa todos os valores constantes da planilha, o BDI é a margem que se adiciona ao Custo Direto para determinar o valor do orçamento. A Equação 1 apresenta o cálculo do BDI conforme o Tribunal de Contas da União (TCU):

#### **Equação 1**

$$
BDI\left(\frac{\%}\right) = \left\{ \left[ \frac{\frac{AC}{100} + \frac{RG}{100}\right) \times \left(1 + \frac{EF}{100}\right) \times \left(1 + \frac{L}{100}\right)}{1 - \left(\frac{TO}{100}\right)} - 1 \right\} \times 100
$$

#### **Fonte: Tribunal de Contas da União (2013)**

- AC: administração central;
- S: taxa relacionada a seguros de obra;
- R: riscos e imprevistos que pode acontecer na obra;
- G: garantias exigidas sobre o empreendimento definidas em edital;
- EF: taxa relacionada com despesas financeiras;
- L: remuneração bruta do construtor;

IT: taxa referente aos tributos que recaem sobre o preço de venda (como PIS, COFINS, ISSe CPRB) (TCU, 2023).

Ainda, Hubaide (2012) contribuiu com acrescimento formal de contingências sobre preço de venda da obra e, dessa maneira, sugeriu uma nova maneira de cálculo do BDI, conforme Equação 2.

#### **Equação 2**

$$
BDI\ (\%) = \ \left[\frac{(1 + AC + CF + MI)}{(1 - TM - TE - TF - MC)} - 1\right] \times 100
$$

#### **Fonte: Hubaide (2012)**

• AC – Incidência da Administração Central em percentual sobre o custo direto;

• CF – Indecência dos Custos Financeiros em percentual sobre o custo direto;

• MI – Incidência da Margem de Incerteza em percentual sobre o custo direto;

• TM – Incidência dos Tributos Municipais em percentual sobre o custo direto;

• TE – Incidência dos Tributos Estaduais em percentual sobre o custo direto;

• TF – Incidência dos Tributos Federais em percentual sobre o custo direto;

• MC – Incidência da Margem de Contribuição em percentual sobre o preço de venda(Margem de Contribuição = Lucro) (HUNAIDE, 2012).

### <span id="page-18-0"></span>**4 MATERIAL E MÉTODOS**

A metodologia adotada neste estudo é de caráter bibliográfico, focalizando a análise crítica de fontes já publicadas. A escolha desse método decorre da natureza exploratória do trabalho, que busca aprofundar a compreensão sobre a aplicação da modelagem BIM na extração dos quantitativos de obras de pequeno porte.

Essa abordagem se apoia na acumulação e síntese do conhecimento existente. O levantamento bibliográfico abrange uma ampla variedade de fontes, incluindo livros, artigos científicos, teses e relatórios técnicos, proporcionando uma base robusta para a fundamentação teórica desta pesquisa. Conforme destacado por Andrade (2010, p. 25), a habilidade de conduzir pesquisa bibliográfica é essencial nos cursos de graduação, visto que representa o ponto inicial para todas as atividades acadêmicas.

Este trabalho tem sido desenvolvido através do software REVIT da Autodesk, tendo a escolha por fornecer licença estudantil gratuita, além de ser o software mais conhecido do mercado para aplicação da metodologia BIM.

E a utilização do Microsoft Office Excel para a criação das planilhas quantitativas, o cronograma Físico-Financeiro para o controle de tempo de cada atividade.

#### <span id="page-19-0"></span>**4.1.Caracterização do estudo de caso**

O caso definido para o estudo deste trabalho trata-se de uma residência unifamiliar de 40,00 m² de área total construída, em um terreno de 120,00 m². A construção é de concreto armado, com vedações em alvenaria convencional e sua fundação é dado por meio de estacas.

A obra teve início em agosto de 2022 e sua conclusão foi em janeiro de 2023, está localizada na Rua 7 de setembro, Vila margarida, em Ourinhos – SP`. A Figura x mostra uma imagem renderizada do projeto estudado fornecida pelo escritório de engenharia.

Para o desenvolvimento deste estudo foram cedidos os projetos arquitetônicos, projeto estrutural, projeto hidros sanitário e projeto elétrico modelados em 2D.

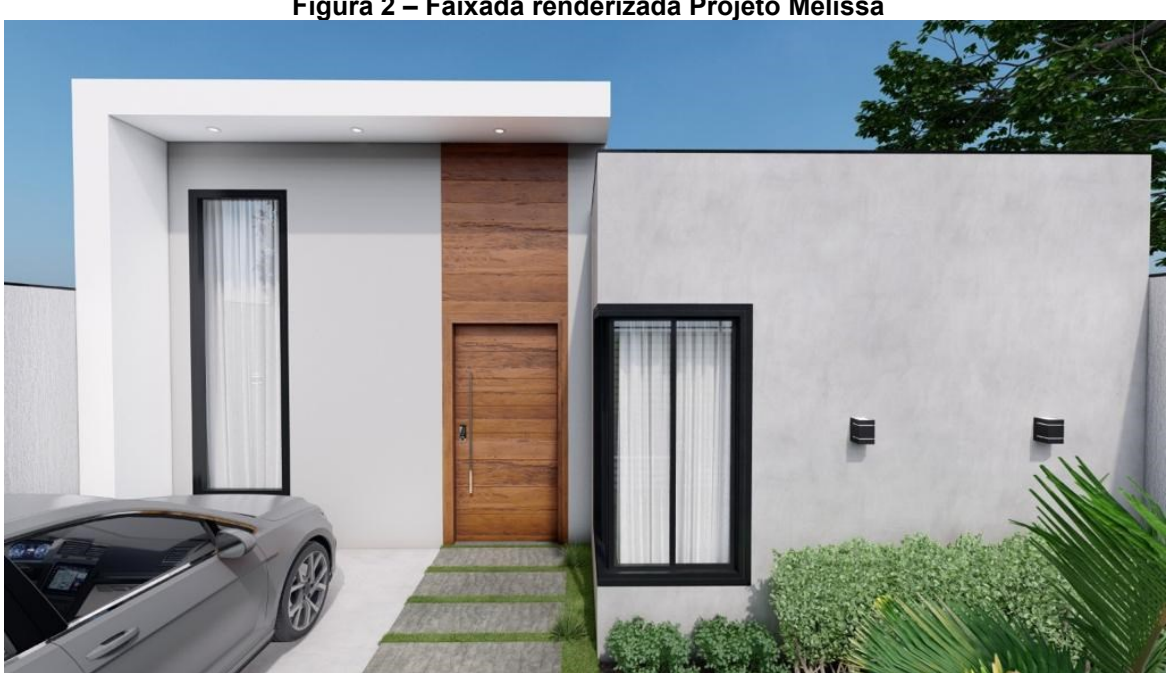

**Figura 2 – Faixada renderizada Projeto Melissa**

**Fonte: BEAM Engenharia (2023)**

#### <span id="page-19-1"></span>**4.2. Autodesk REVIT**

Para aquisição do software Autodesk Revit, foi necessário solicitar acesso ao fornecedor com login através do e-mail institucional da universidade no site do próprio fornecedor, e após verificação da documentação estudantil foi possível escolher e baixar a versão Autodesk Revit 2021, utilizada para desenvolvimento deste trabalho.

No software REVIT, foram configurados quatro "templates", um para cada disciplina de projeto, sendo: projeto arquitetônico, projeto estrutural, projeto hidros sanitário e projeto elétrico. "Templates" pode ser definido como um documento de modelo pré-configurado com informações específicas que facilitam a criação de projetos, fluindo de forma mais eficaz, reduzindo o tempo de trabalho. Dentro do REVIT, esses templates possuem formato ".rte".

Ao abrir um novo projeto a partir de um template pré-configurado para este trabalho, o software cria um novo arquivo agora em formato ".rvt", o qual armazena as informações e modelagem do projeto a ser estudado, não alterando o arquivo base de formato " rte"

A interface de página inicial do software após abrir um modelo de projeto se apresenta conforme a imagem a seguir, representada apenas para uma maior familiaridade com o aspecto visual de trabalho na plataforma.

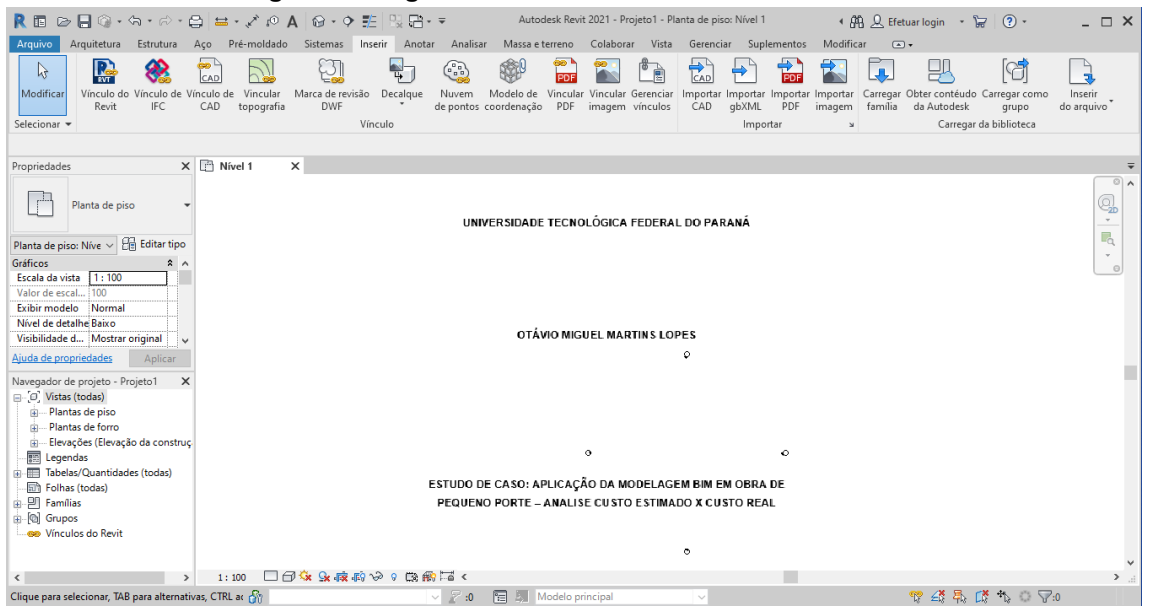

**Figura 3 - Página inicial interface software Autodesk Revit**

**Fonte: Própria (2023)**

#### <span id="page-20-0"></span>4.2.1 Configuração e organização dos templates

Como os projetos podem ser divididos em várias disciplinas independentes, foram criados templates respeitando esta mesma divisão, uma vez que facilita a interoperabilidade e coordenação multidisciplinar, pois o mesmo projeto pode ser desenvolvido por projetistas diferentes especializados em uma disciplina específica do projeto. Assim, foram definidos e configurados quatro templates, sendo eles: "Template Arquitetônico", "Template Estrutural", "Template Hidrossanitário" e "Template Elétrico"

Junto a isso, ao fazer essa divisão, os arquivos separados contêm menos informações simultâneas deixando o projeto menos "pesado", e arquivos contendo muitas informações pode até mesmo ser inviável o manuseio dependendo das configurações técnicas do computador do operador.

Nota-se que ao momento que foi se desenvolvendo e configurando os templates para o projeto do estudo de caso, aproveitou-se para realizar a modelagem do mesmo, afim de verificar operabilidade dos templates.

#### <span id="page-21-0"></span>4.2.1.1 Template arquitetônico

Com a função de modelagem do corpo da edificação em si, este template abrange os elementos construtivos que aparecem de forma mais visível no resultado final do projeto, sendo alguns dos elementos a serem elencados e mostrados a seguir a forma de utilização dentro do software.

#### <span id="page-21-1"></span>4.2.1.2 Paredes

Como primeiro elemento a ser exemplificado, as paredes foram configuradas de acordo com várias possíveis combinações de acabamento nas faces internas e externas, utilização de blocos assentados em posições diferentes e até mesmo material base de preenchimento.

Alguns tipos de paredes estão apresentados nas figuras a seguir, mostrando as configurações diferentes de acordo com as especificações do parágrafo anterior representando como foram divididas as camadas das paredes de acordo com os materiais aplicados, ao todo no projeto foram utilizados 4 tipos de paredes, como mostra nas figuras a seguir.

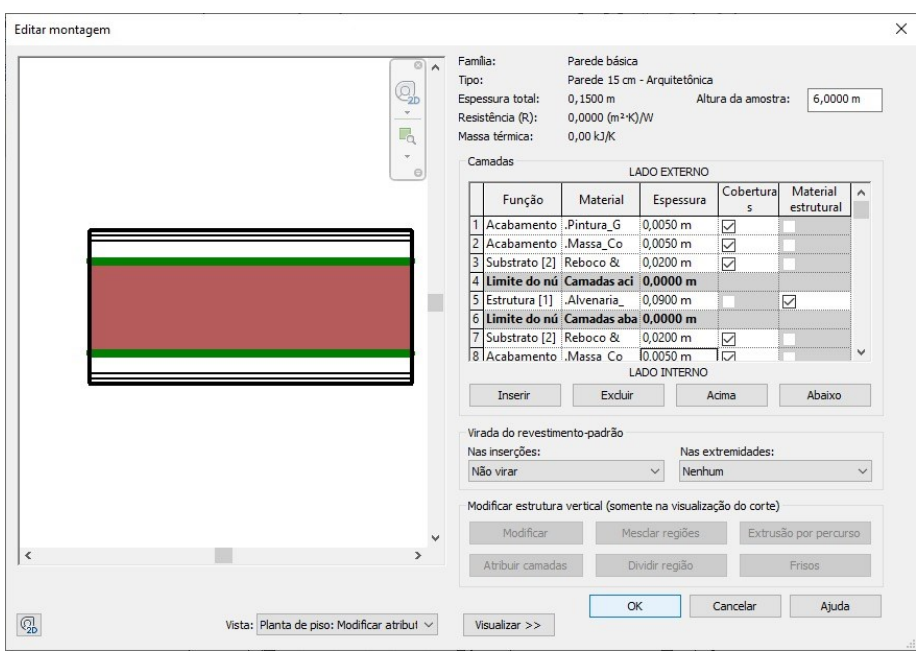

**Figura 4 – Parede de Alvenaria Meia-vez, pintura externa e interna**

**Fonte: Própria (2023)**

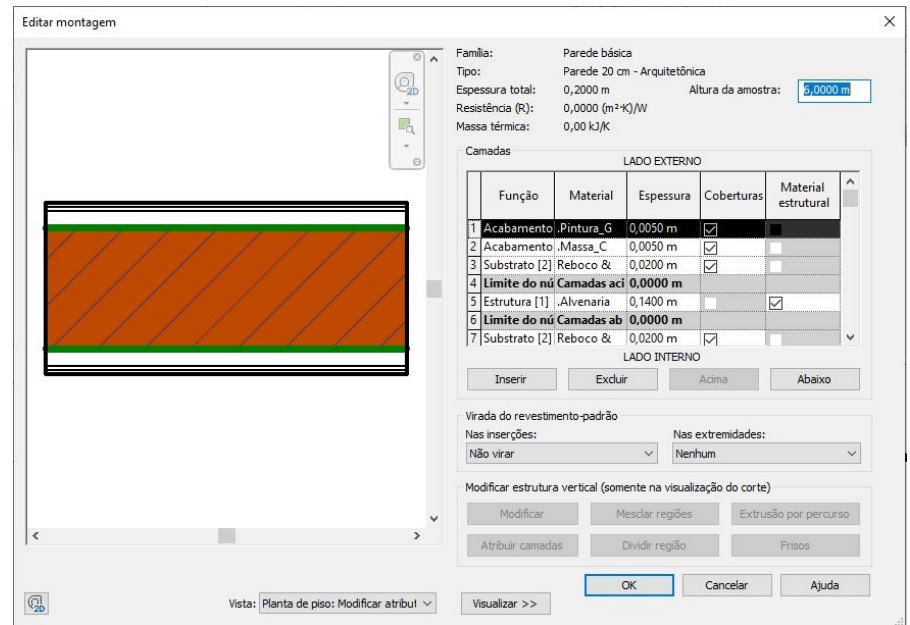

**Figura 5 – Parede de Alvenaria uma vez, com pintura externa e interna**

**Fonte: Própria (2023)**

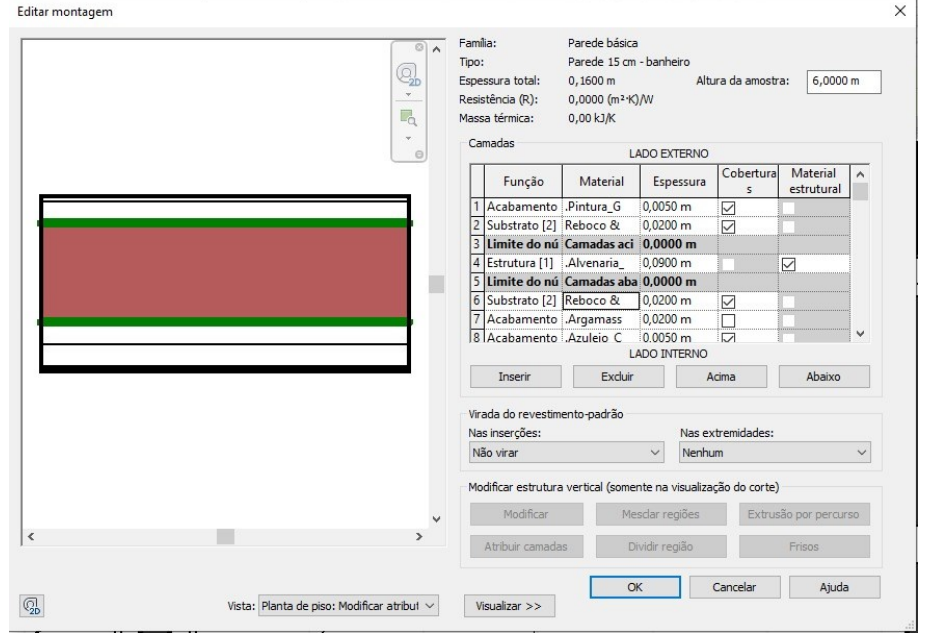

**Figura 6 – Parede de meia-vez, com revestimento cerâmico interno e pintura externa**

**Fonte: Própria (2023)**

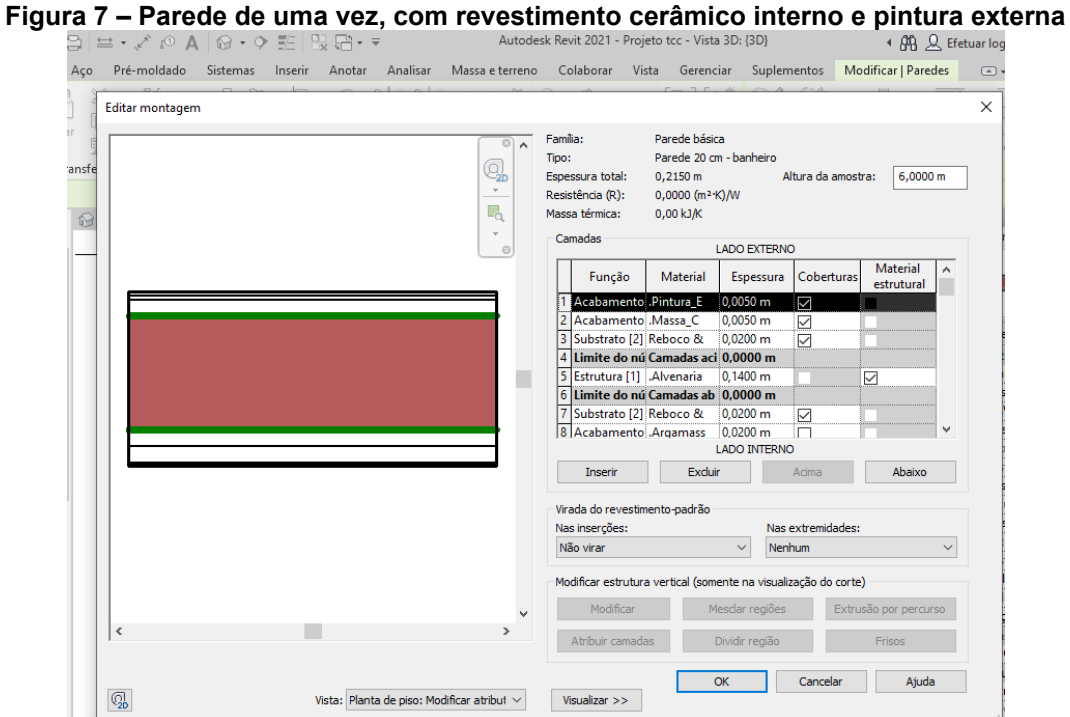

**Fonte: Própria (2023)**

### <span id="page-23-0"></span>4.2.1.3 Pisos e Lajes

Da mesma forma que as paredes, os pisos foram configurados de acordo com a utilização, tipo de revestimento e composição de camadas que os compõem, mostrando nas imagens a seguir os tipos de pisos a serem usados na construção.

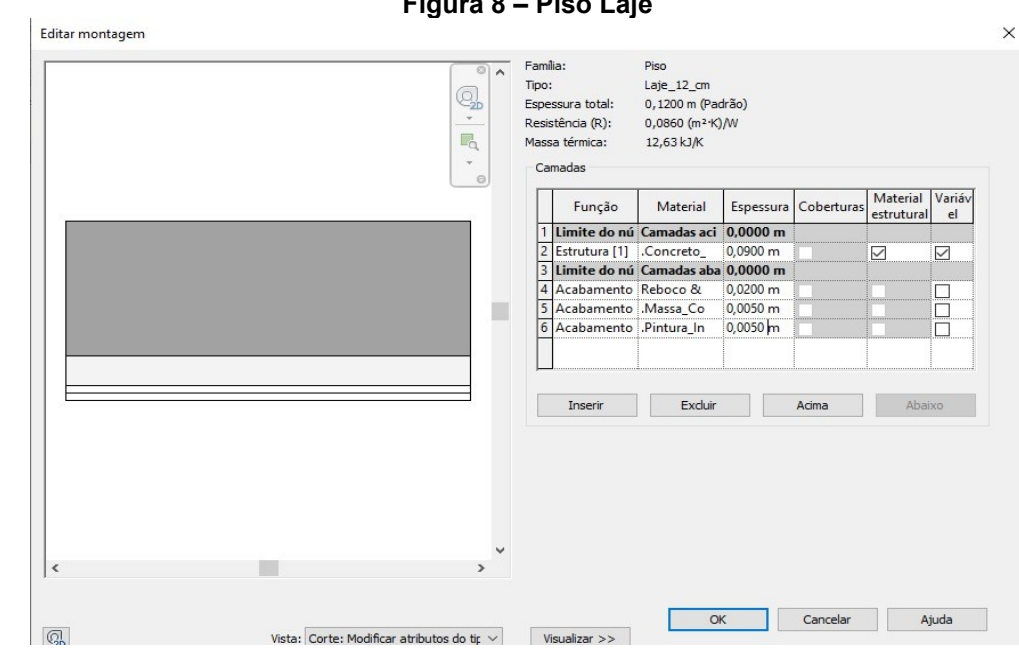

**Figura 8 – Piso Laje**

**Fonte: Própria (2023)**

**Figura 9 - Piso porcelanato**

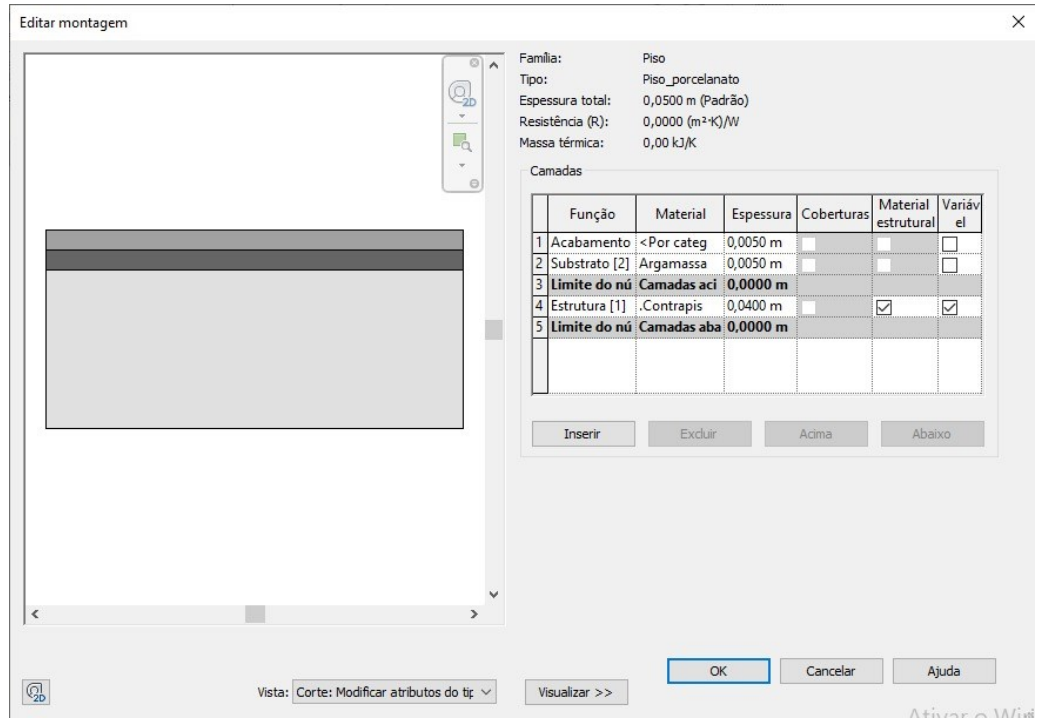

**Fonte: Própria (2023)**

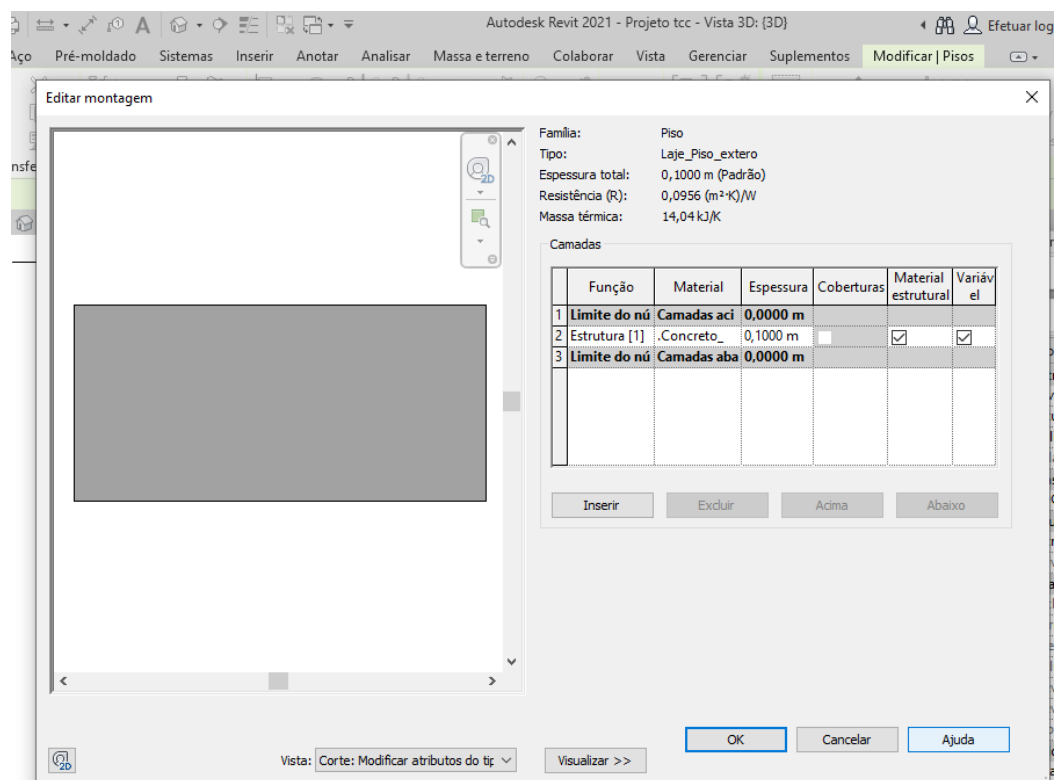

#### **Figura 10 – Calçadas externas**

**Fonte: Própria (2023)**

### <span id="page-25-0"></span>4.2.1.4 Portas e janelas

Para agilizar o processo de modelagem, foram inseridos vários tipos de portas e janelas de dimensões padrões comerciais, e materiais mais utilizados, classificados automaticamente em uma lista, o que será mostrado mais detalhadamente no item "5. RESULTADOS OBTIDOS E ANÁLISES", a partir de um modelo teste antes do estudo de caso real.

### <span id="page-25-1"></span>4.2.1.5 Telhados

No projeto, foi utilizado telhado com telhas em fibrocimento e com estrutura de madeira, na imagem a seguir apresentar a modelagem.

#### **Figura 11 – Modelagem telhado em telha fibrocimento e estrutura em madeira**

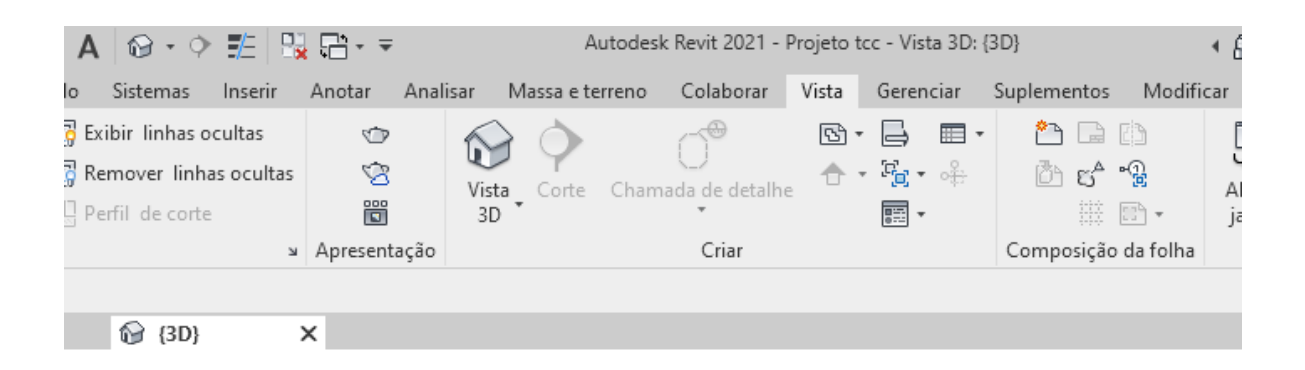

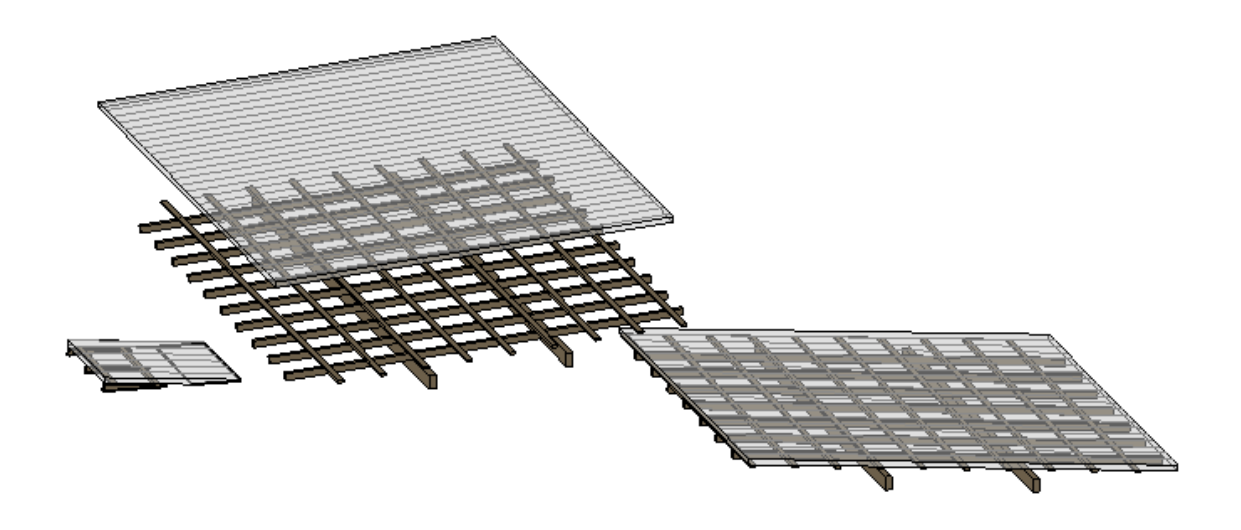

**Fonte: Própria (2023)**

Depois de configurados todos os elementos construtivos e materiais, foram criadas tabelas para extração de quantidade dos materiais configurados previamente, e foi modelado o projeto a ser construído pela construtora com base na planta baixa a seguir:

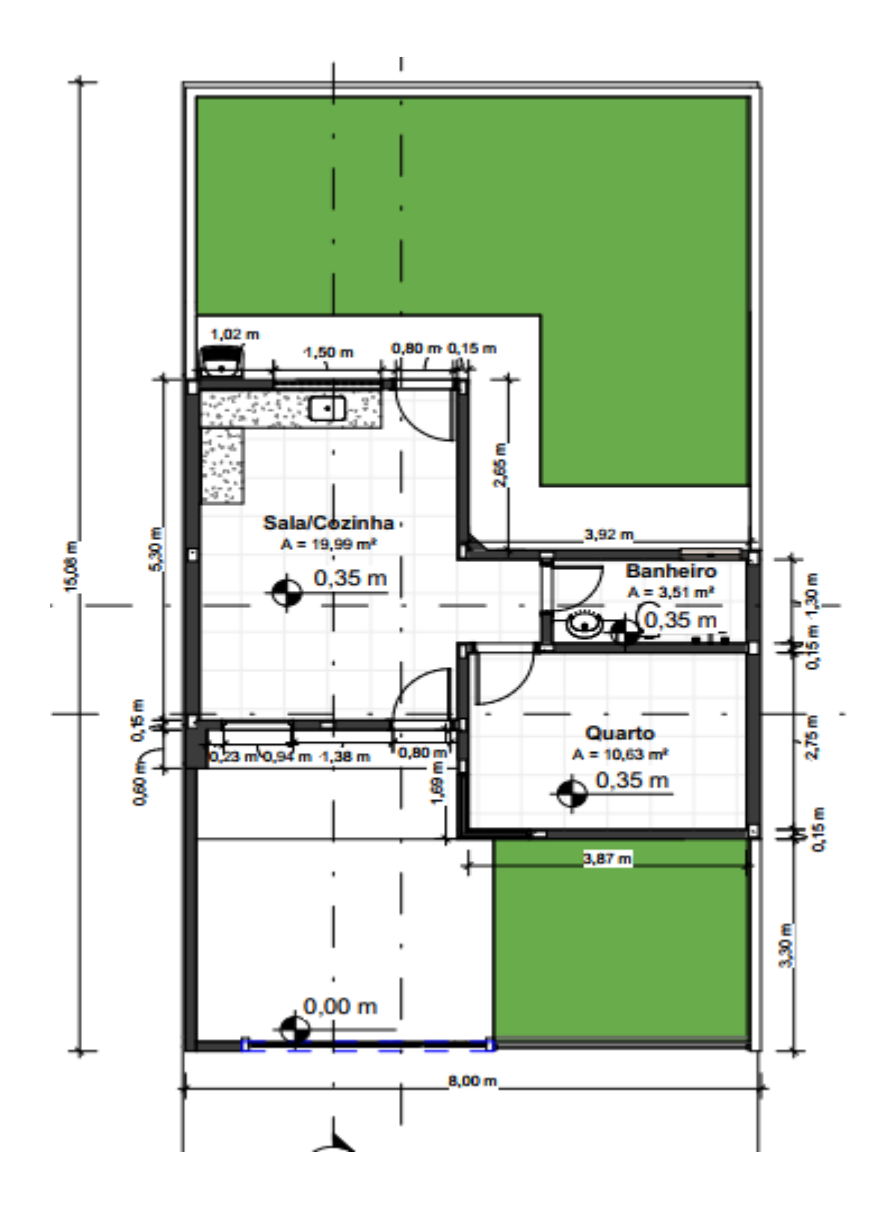

**Figura 12 - Planta baixa projeto Melissa**

**Fonte: Própria (2023)**

A análise dessas tabelas de quantitativo será discutida no item. RESULTADOS E DISCUSSÕES", mas fica, a saber, neste capítulo a forma de criar uma nova tabela, basta seguir os passos descritos nas imagens em sequência, representando como criar uma tabela base para extração de dados quantitativos para paredes, sendo de forma similar para qualquer outro tipo de elemento construtivo.

#### **Figura 13 - Criação de tabelas primeiro passo**

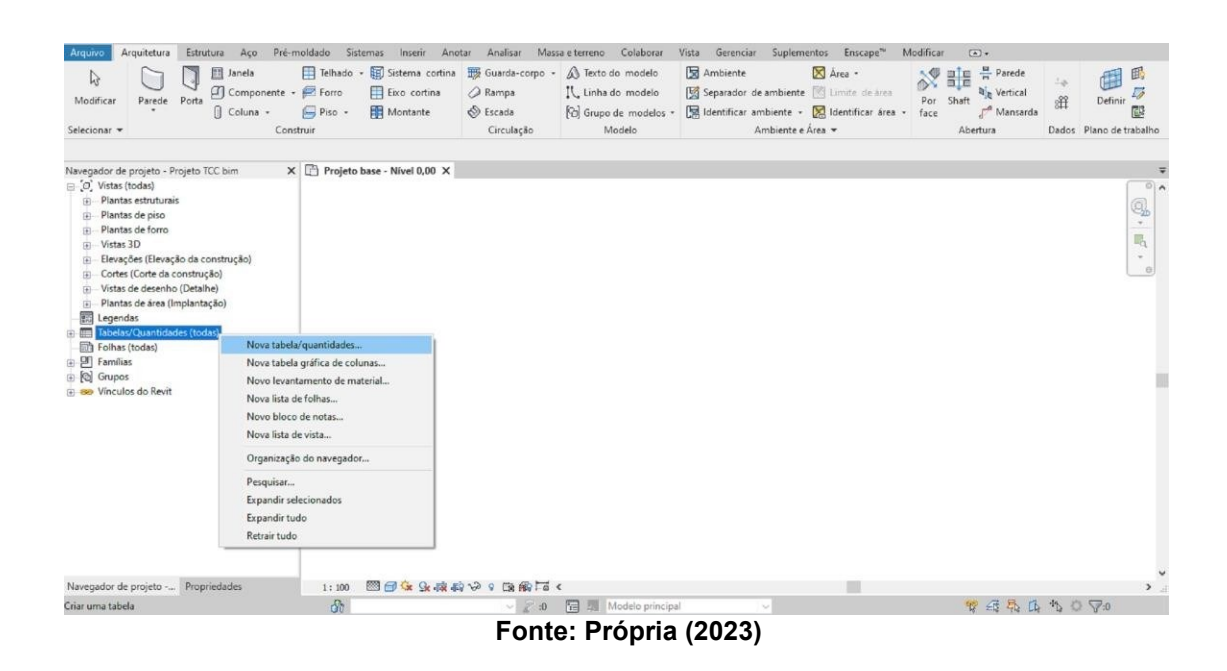

**Figura 14 - Criação de tabelas segundo passo**

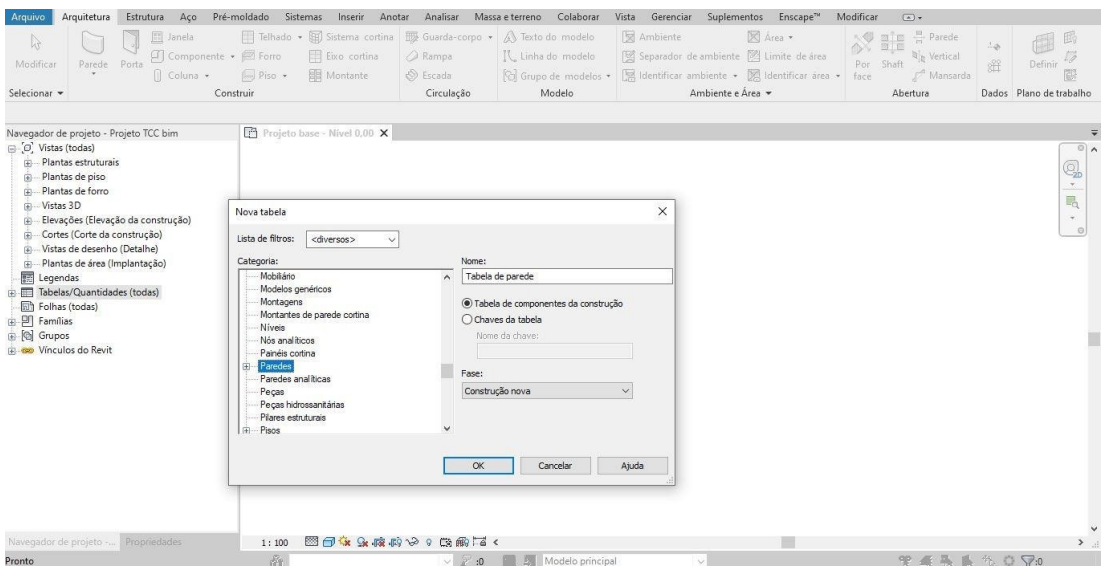

**Fonte: Própria (2023)**

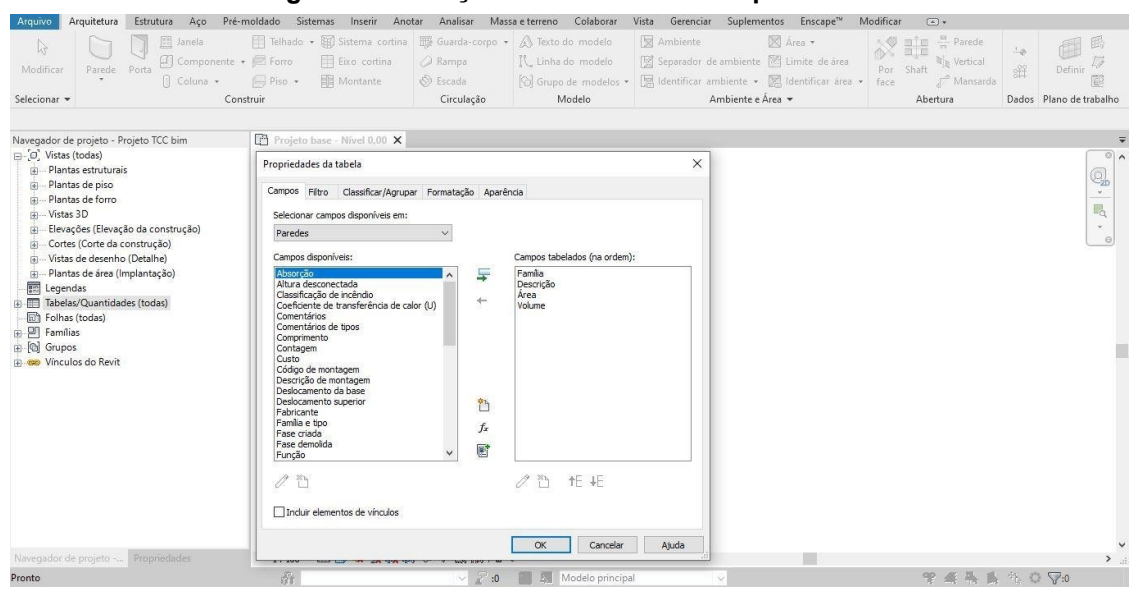

**Figura 15 - Criação de tabelas terceiro passo**

**Fonte: Própria (2023)**

Chegou-se assim no seguinte resultado de modelagem 3D, o qual mostra o nível de detalhe e quantidade de informações que seriam despercebidas em um projeto representado simplesmente em softwares de plataformas 2D.

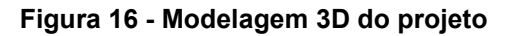

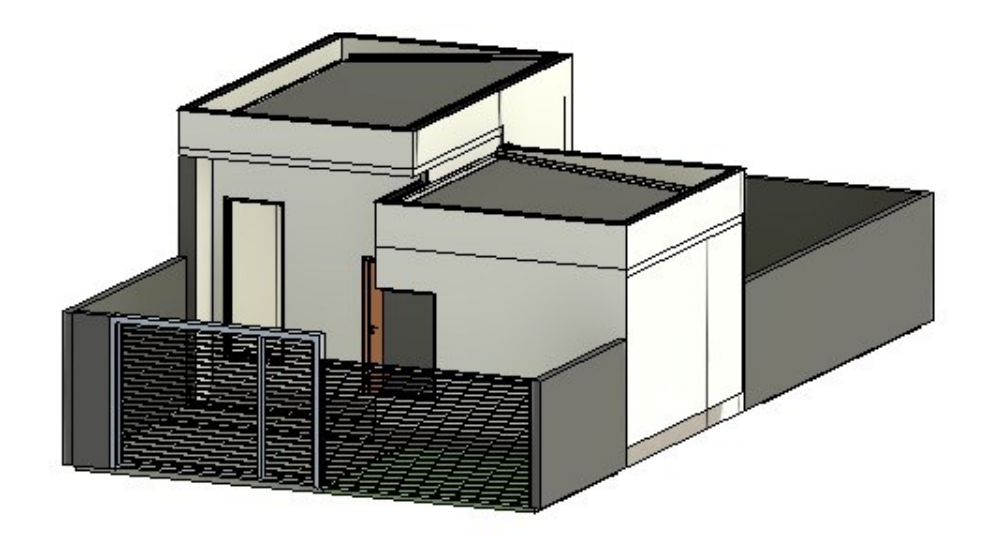

**Fonte: Própria (2023)**

#### 4.2.1.6 Template estrutural

Com a função de modelagem do "esqueleto" da edificação, este template foi desenvolvido com a criação de tipos de pilares, vigas, lajes e elementos de fundações de dimensões usualmente utilizadas em projetos residenciais em concreto armado.

Através da vinculação do projeto arquitetônico a um novo projeto com base no template estrutural, é possível modelar a concepção estrutural do projeto, uma vez que fica fácil identificar os locais onde necessita posicionar os elementos estruturais de forma tridimensional. Foi feito um modelo de concepção estrutural para o projeto arquitetônico apresentado no item anterior para exemplificação.

Para vincular um projeto a um novo arquivo basta clicar na aba "inserir" e "vínculo do revit" no painel superior da interface do software e escolher o projeto a ser vinculado na pasta que está salvo.

A utilização das famílias e tipos de elementos estruturais se encontra na aba "estrutura" no painel superior da interface do software.

**Figura 17 - Aba "estrutura" interface Revit**

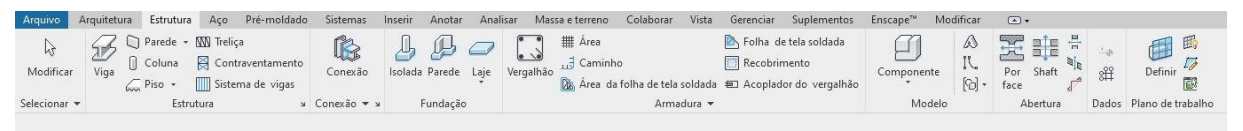

**Fonte: Própria (2023)**

Assim, com a modelagem arquitetônica vinculada, chegou-se ao seguinte resultado de opção de concepção estrutural, apresentado nas figuras a seguir.

Vale ressaltar que o dimensionamento e cálculo estrutural serão abordados em outro item, pois o Revit é apenas um software de modelagem, assim, a parte de armadura dessa estrutura não está presente na modelagem em questão. No entanto, através de outro software, que possui interoperabilidade com o Revit, é possível calcular a estrutura e quantificar a armadura necessária.

**Figura 18 - Modelagem estrutura projeto Melissa**

#### **Fonte: Própria (2023)**

#### <span id="page-31-0"></span>4.2.1.7 Template Hidros sanitárias

Desenvolvido com auxílio de catálogo de peças de fornecedores, que disponibilizam o download de extensões BIM para o software com tubos e conexões já modelados prontos para uso, facilitou o processo de modelagem e verificação das possíveis e necessárias ligações na linha de abastecimento de água e saída de esgoto.

Também se fez necessário vincular os projetos das disciplinas já modelados a este novo projeto do template hidros sanitário, da mesma forma já abordada no item anterior.

A utilização das famílias e tipos de tubos e conexões se encontra na aba "sistemas" no painel superior da interface do software.

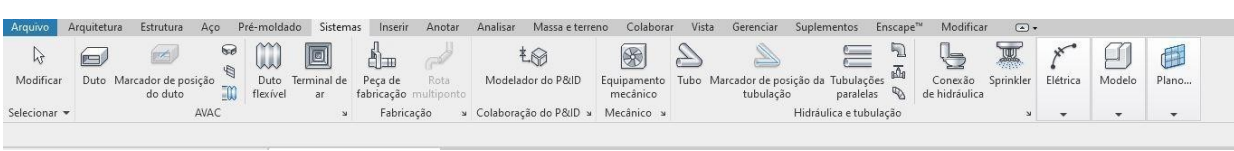

**Fonte: Própria (2023)**

**Figura 19 - Aba "sistemas" interface Revit**

Assim, de forma meramente ilustrativa, sem preocupação com dimensionamento real das tubulações foi feita a modelagem 3D das instalações hidros sanitárias para o projeto base já apresentado, mostrando a eficiência e nível de detalhe que o software pode trazer.

**Figura 20 - Vista 3D da modelagem hidros sanitário do projeto** 

Autodesk Revit 2021 - Projeto tcc - hidro - Vista 3D: (3D) R. © ⊙ ⊟ ⊙ ⋅ ↔ ⋅ ∂ ⋅ ⊖ ≡ ⋅ 〆 ∂ A | ⊙ ⋅ ♀ 監 | 및 급 ・ ∓ ◆ 确 요 Efetuar login → 最 ② →  $\bigoplus$ Arquitetura Estrutura Aço Pré-moldado Sistemas Inserir Anotar Analisar Massaeterreno Colaborar Vista Gerenciar Suplementos Modificar a 国盟  $\sum$   $\frac{m}{m}$   $\frac{m}{m}$  Parede  $\Box$  Janela Telhado + B Sistema cortina ED Guarda-corpo + A Texto do modelo × Área \* **Ed** Ambiente  $\mathbb{D}$ Parede Porta  $\Box$  Componente  $\Box$  Entre  $\Box$  El Esto cortina  $\Box$  Rampa Definir Coluna v Piso v El Montante  $\circledcirc$  Escada Abertura Construir .<br>Modelo Dados Plano de trabalh Circulação Ambiente e Área  $\times$   $\bigotimes$  (3D)  $\times$  3D sem parede  $\Box$  Nível 1 Vista 3D<br>3D View Vista 3D: {3D}  $\longrightarrow$   $\boxed{\frac{1}{20}}$  Editar tipo Sráficos<br>Escala da vista **1:100** Nível de detalhe Alto Visibilidade d...<br>
Visibilidade d... Mostrar original<br>
Visibilidade/S... Editar...<br>
Opções de ext... Editar... jador de projeto - Projeto tcc...  $\stackrel{\scriptscriptstyle \leftarrow}{\oplus}$  -- ???<br> $\stackrel{\scriptscriptstyle \leftarrow}{\oplus}$  -- Vistas 3D (3D View) -3D sem parede Coordenação Mecânica di<br>Ei--- Plumbing 

**Fonte: Própria (2023)**

### <span id="page-32-0"></span>4.2.1.8 Template elétrico

Da mesma forma que o template hidros sanitário, foi criado o template elétrico com base de peças disponibilizadas em BIM por fornecedores, necessitando apenas adaptar o template para uso de forma eficiente, criando tabelas de dimensionamento, pois o software permite esse cálculo para instalações elétricas de forma interativa com as peças fornecidas, sem necessidade de exportar para outro software específico de cálculo e dimensionamento.

De forma geral, podemos exemplificar para uso da modelagem no momento, o posicionamento dos pontos de luz, interruptores, pontos de tomadas (TUG's e TUE's), quadros de distribuição, o trajeto dos eletrodutos, o dimensionamento e quantificação final com condutores nos eletrodutos.

A utilização das famílias e tipos de dispositivos e equipamentos elétricos se encontra na aba "sistemas" no painel superior da interface do software.

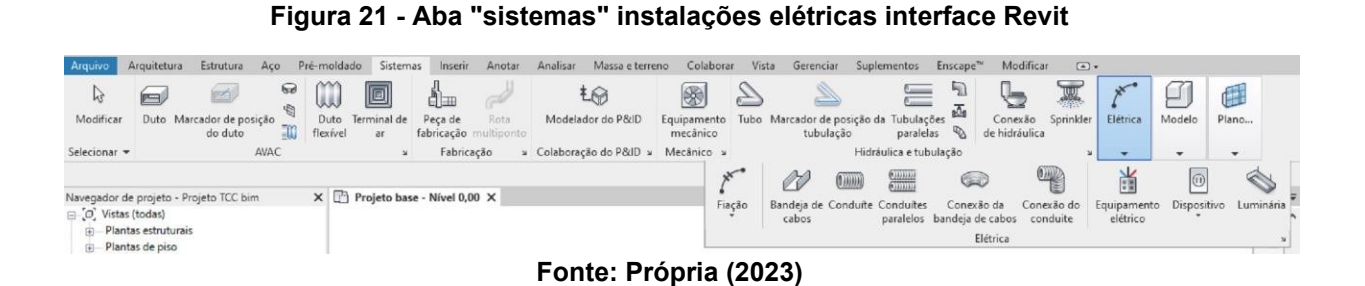

Foi realizado um projeto de instalação elétrica devido as necessidades da construção, afim de extrair o quantitativo dos pontos de luz, interruptores, pontos de tomadas (TUG's e TUE's), quadro de distribuição, metragem de eletrodutos e fiação.

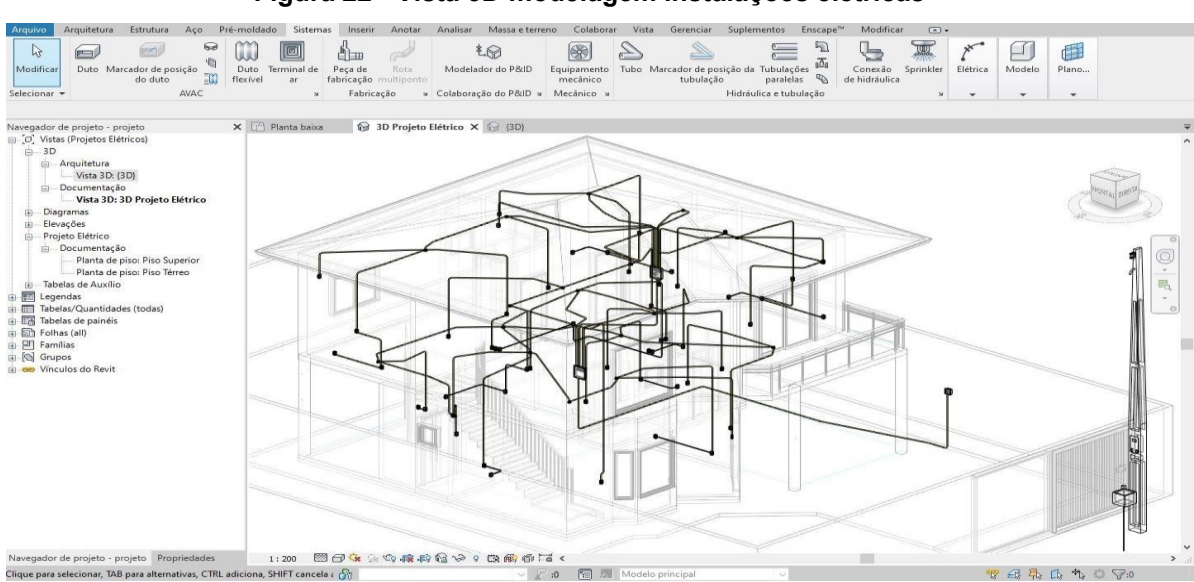

**Figura 22 - Vista 3D modelagem instalações elétricas**

**Fonte: Própria (2023)**

### <span id="page-34-0"></span>**5 RESULTADOS E DISCUSSÕES**

#### <span id="page-34-1"></span>**5.1. Incompatibilidades e interferências**

Começando pelo estudo das incompatibilidades, foi feito um mapeamento dos pontos que necessitariam de correção e propostas de como resolvê-las, destacando em forma de imagens. Com os projetos foram previamente modelados em 2D (CAD) para apresentação ao cliente, isso diminuiu o número de incompatibilidades na hora de passar para a modelagem em 3D. Nas tabelas, principalmente para as instalações hidros sanitárias, se faz necessária a verificação da existência da conexão no catálogo do fabricante.

Assim, a seguir serão apresentados dois de pontos de incompatibilidade notados durante a modelagem do projeto base, mostrando como o BIM auxilia na previsão de tais problemas, sendo possível resolver antes mesmo de começar a execução da edificação.

#### <span id="page-34-2"></span>5.1.1. Primeiro exemplo de incompatibilidade

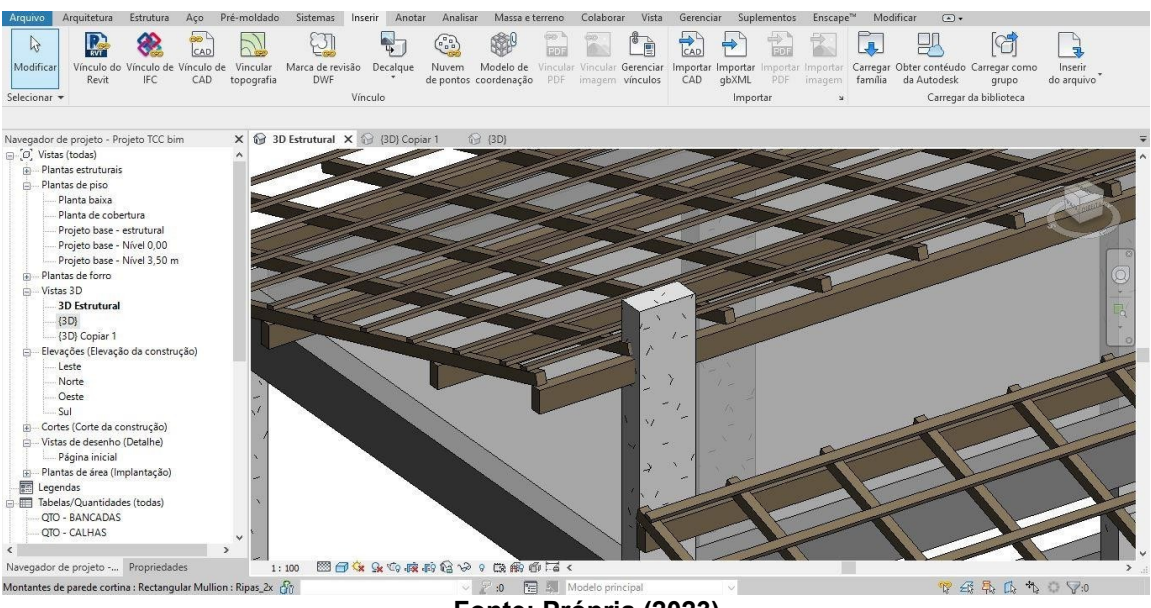

**Figura 23 - Primeira incompatibilidade**

**Fonte: Própria (2023)**

Esta primeira incompatibilidade se dá entre o projeto arquitetônico e estrutural. Ao modelar o pilar visível na vista, verifica-se que não foi levada em consideração no

projeto arquitetônico a elevação do posicionamento da terça superior da estrutura do telhado, havendo seu transpasse com o elemento estrutural. Então, uma possível solução para esta incompatibilidade seria a elevação de todo o telhado para apoio na superfície do topo dos pilares.

<span id="page-35-0"></span>5.1.2 Segundo exemplo de incompatibilidade

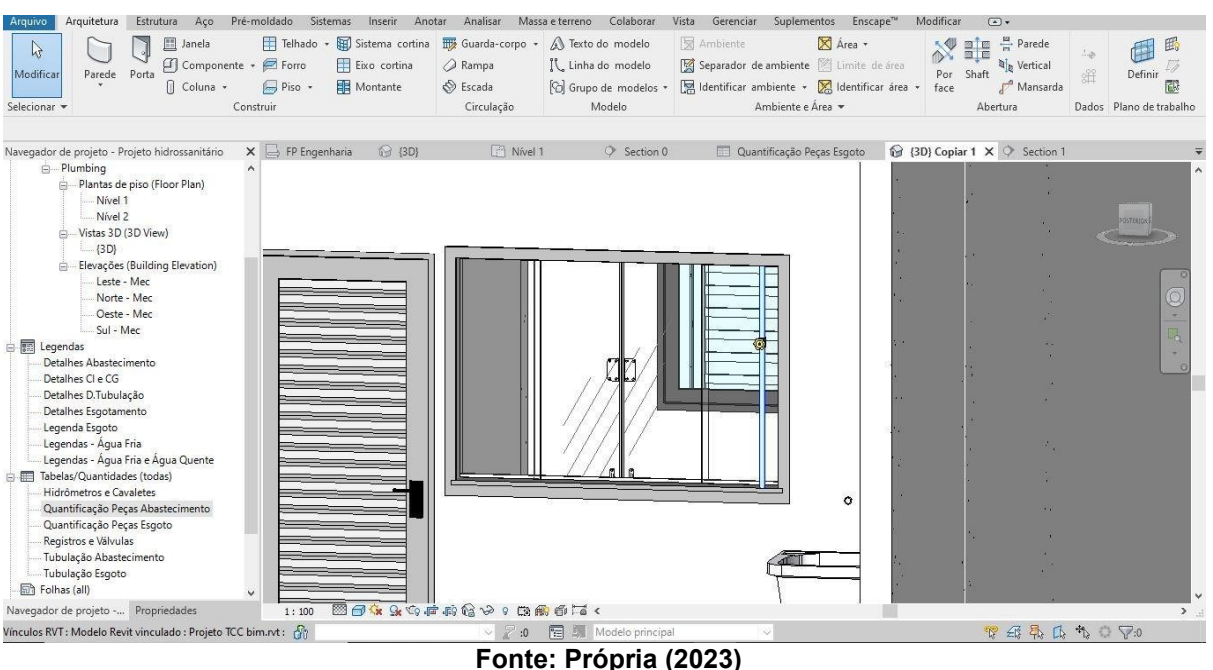

**Figura 24 - Segunda incompatibilidade**

Esta segunda incompatibilidade, visualmente aparente, se dá pela interferência entre projeto arquitetônico e hidros sanitário, sendo muito comum este tipo de interferência, na qual há a passagem de tubulação pelo vão de abertura das esquadrias, necessitando um desvio durante a execução, aumentando o número de conexões, comprimento de tubulação e rasgos nas paredes, ou seja, há um retrabalho bem grande e desperdício de tempo e materiais.

Como solução para este problema, pode-se simplesmente mudar o posicionamento de descida do barrilete de alimentação de água fria, conforme apresentado a seguir.

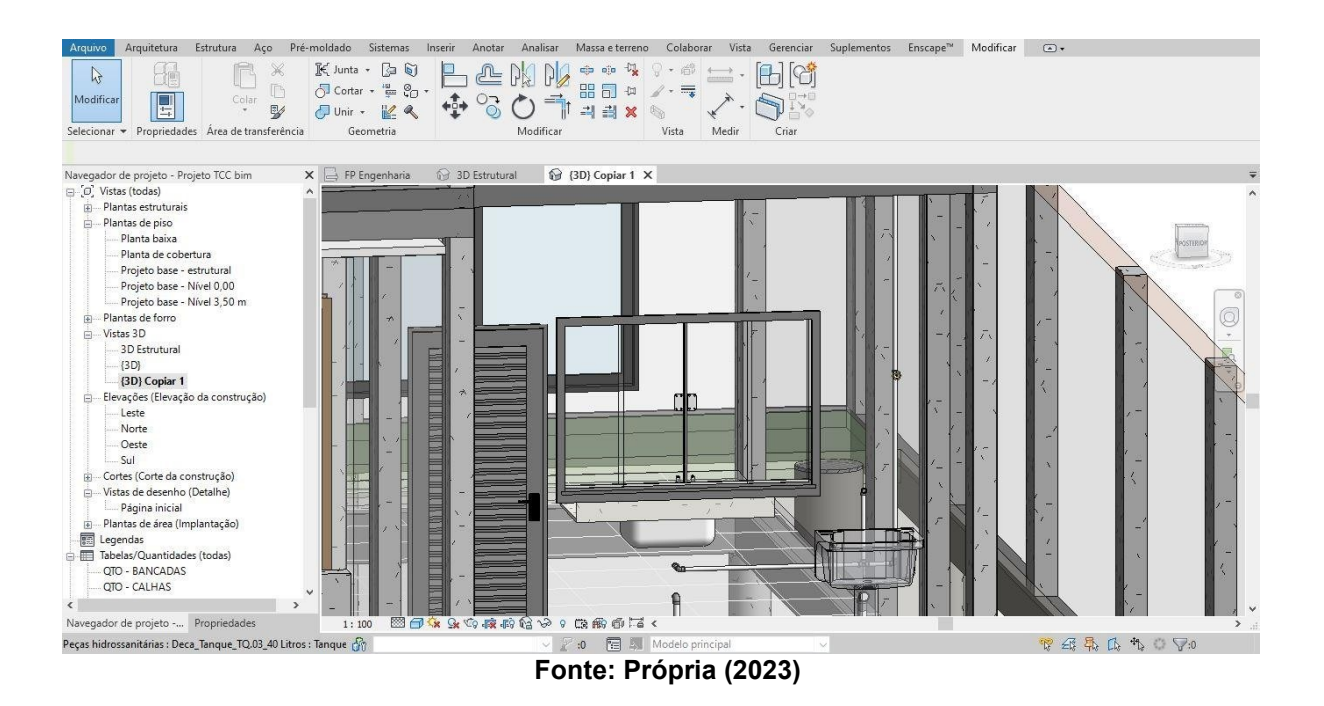

#### **Figura 25 - Solução para a segunda incompatibilidade**

### <span id="page-36-0"></span>**5.2 Extração das quantitativas de materiais tabelas**

Citado no capitulo de materiais e métodos, a quantificação de materiais foi criada a partir de tabelas configuradas dentro de cada templates, organizando de acordo com o tipo de elemento construtivo separadamente. Os itens a seguir mostram os dados quantitativos gerados para a modelagem do projeto teste utilizado ao longo deste trabalho. Para melhor facilidade de compreensão extraiu-se os dados do Revit e passado para o Microsoft Excel.

#### <span id="page-36-1"></span>5.2.1 Tabelas template arquitetônico

Representando a maior parte de materiais de construção, este template apresenta um grande número de tabelas, quantificando os materiais de Execução de paredes, pisos e lajes com suas camadas e revestimentos;

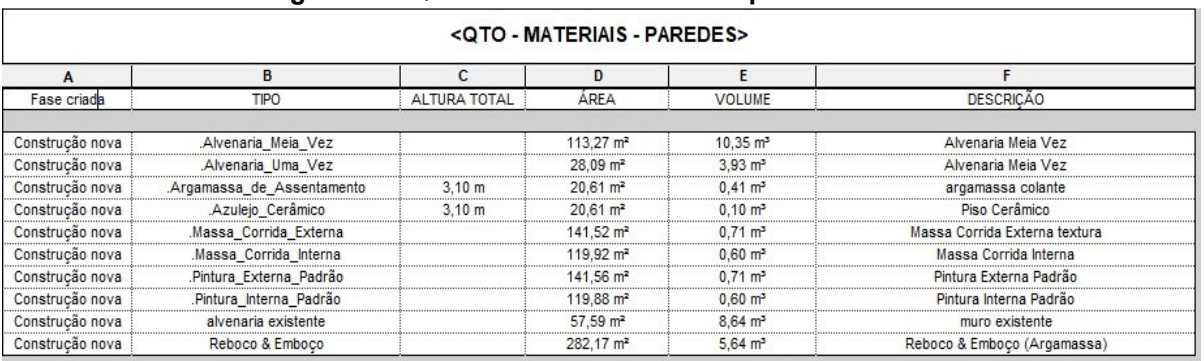

#### **Figura 26 - Quantitativos materiais de paredes REVIT**

### **Fonte: Própria (2023)**

## **Figura 17 - Quantitativos materiais de paredes Excel**

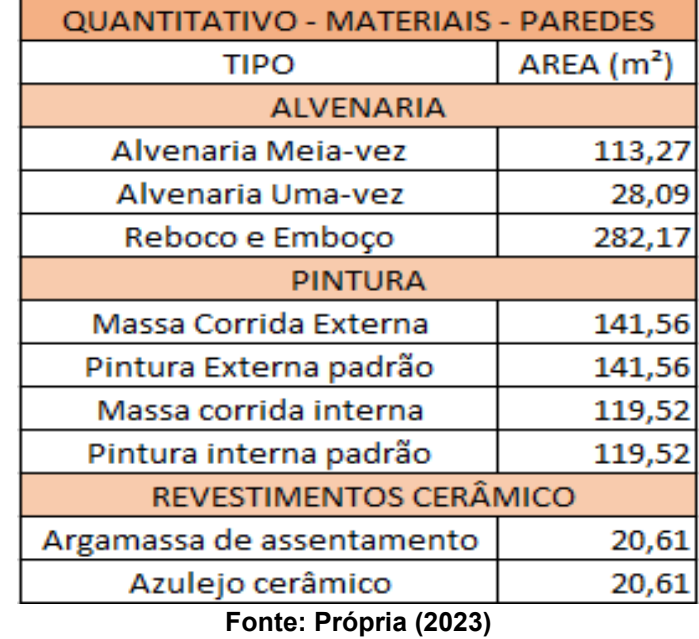

#### **Figura 28 - Quantitativo pisos e forros**

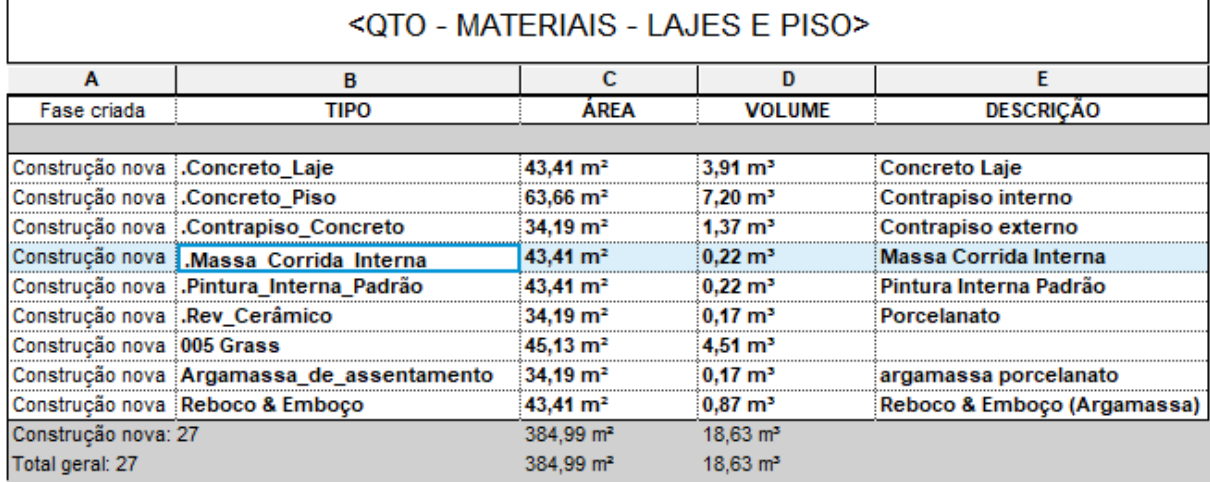

**Fonte: Própria**

#### **Figura 29- Quantitativos materiais de paredes Excel**

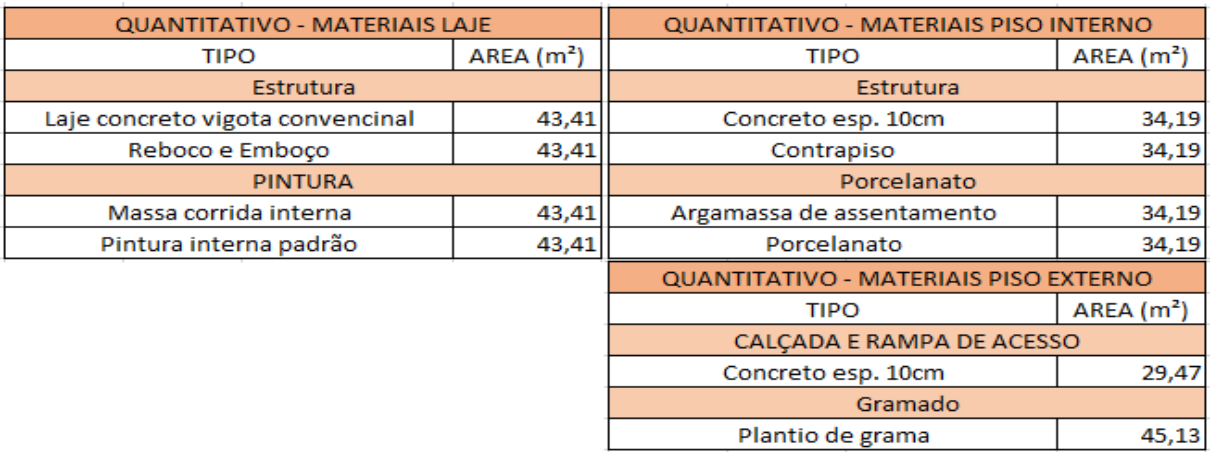

**Fonte: Própria (2023)**

Cobertura com tipo de fechamento, estrutura de sustentação e perfis de escoamento pluvial;

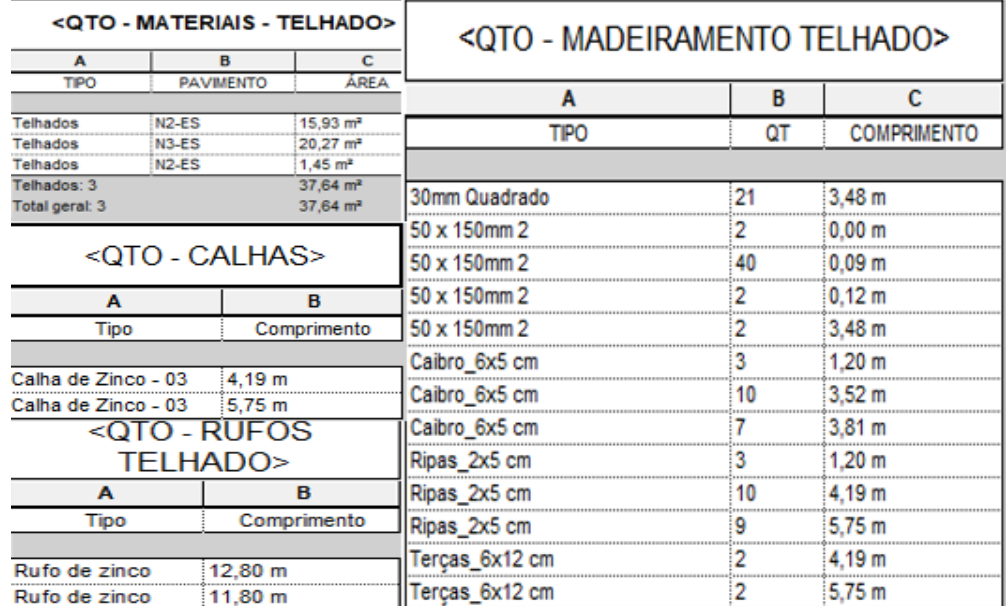

#### **Figura 30 - Quantitativos materiais telhados**

**Fonte: Própria (2023)**

Esquadrias de portas e janelas, com a quantidade, tipo, dimensões e material;

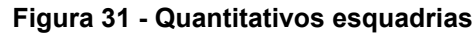

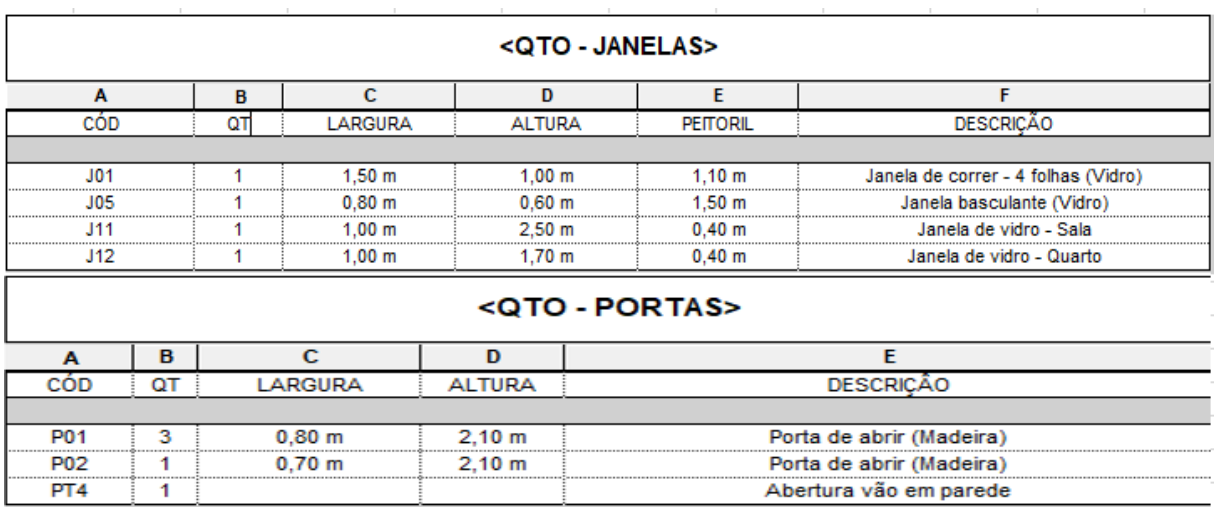

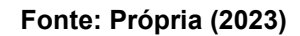

#### <span id="page-39-0"></span>5.2.2 Tabelas template estrutural

As tabelas deste template englobam basicamente o consumo de concreto necessário para execução da edificação, definindo para cada elemento o tipo, dimensões, volume e descrição do material estrutural, numerados de acordo com as normas técnicas de nomenclatura. Clicando na linha correspondente ao elemento estrutural na tabela, este fica destacado em azul no projeto, identificando rapidamente seu posicionamento para análise e modificação caso necessário.

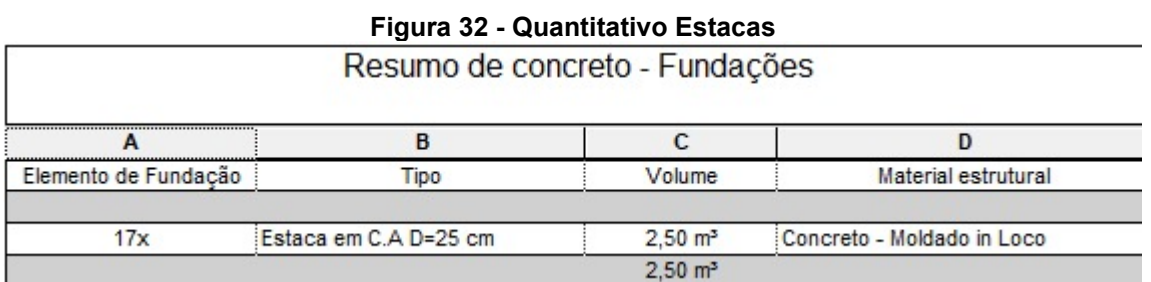

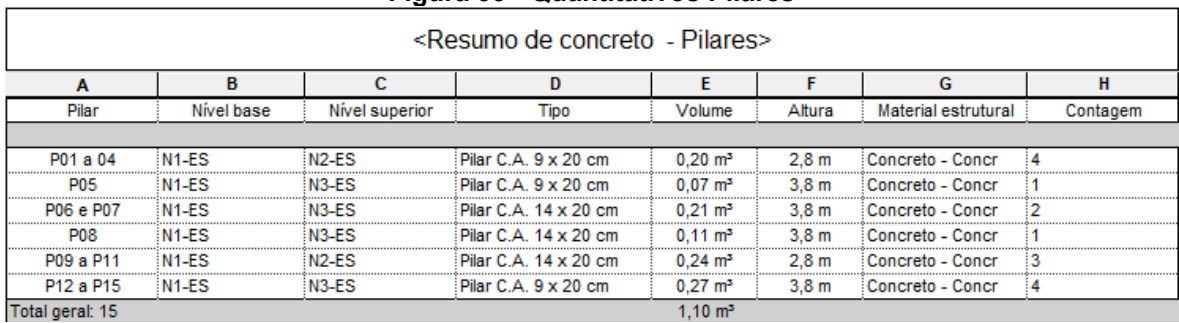

#### **Figura 33 - Quantitativos Pilares**

**Fonte: Própria (2023)**

#### **Figura 34 - Quantitativos vigas**

| <resumo -="" concreto="" de="" vigas=""></resumo> |                      |                   |                     |           |  |  |
|---------------------------------------------------|----------------------|-------------------|---------------------|-----------|--|--|
| A                                                 | в                    | c                 | D                   | F         |  |  |
| <b>Tipo</b>                                       | Volume               | Comprimento       | Material estrutural | Descrição |  |  |
|                                                   |                      |                   |                     |           |  |  |
| Viga em C.A 9 x 30 cm                             | $0,10 \text{ m}^3$   | 4,07 m            | Concreto, Moldad    |           |  |  |
| Viga em C.A 9 x 30 cm                             | 0,16 m <sup>s</sup>  | 6,95 m            | Concreto, Moldad    |           |  |  |
| Viga em C.A 9 x 30 cm                             | $0,10 \text{ m}^3$   | $4,04 \; m$       | Concreto, Moldad    |           |  |  |
| Viga em C.A 9 x 30 cm                             | $0,04 \, \text{m}^3$ | $1,45 \; m$       | Concreto, Moldad    |           |  |  |
| Viga em C.A 9 x 30 cm                             | $0.20 \text{ m}^3$   | 7,80 m            | Concreto, Moldad    |           |  |  |
| Viga em C.A 14 x 30 cm                            | $0,16 \text{ m}^3$   | 4,24 m            | Concreto, Moldad    |           |  |  |
| Viga em C.A 14 x 30 cm                            | $0.20 \text{ m}^3$   | $5,20 \; m$       | Concreto, Moldad    |           |  |  |
| Viga em C.A 9 x 30 cm                             | $0,09 \text{ m}^3$   | 3,76 m            | Concreto, Moldad    |           |  |  |
| Viga em C.A 9 x 30 cm                             | $0,13 \text{ m}^3$   | 5,25 m            | Concreto, Moldad    |           |  |  |
| Viga em C.A 9 x 30 cm                             | $0,10 \text{ m}^3$   | 3.76 <sub>m</sub> | Concreto, Moldad    |           |  |  |
| Viga em C.A 9 x 30 cm                             | $0,10 \text{ m}^3$   | 3,76 m            | Concreto, Moldad    |           |  |  |
| Viga em C.A 14 x 30 cm                            | $0,10 \text{ m}^3$   | 2.54 m            | Concreto, Moldad    |           |  |  |
| Viga em C.A 9 x 30 cm                             | $0,10 \text{ m}^3$   | 3,74 m            | Concreto, Moldad    |           |  |  |
|                                                   | $1,58 \text{ m}^3$   |                   |                     |           |  |  |
| Viga em C.A 20 x 30 cm                            | $0.24 \text{ m}^3$   | 3,76 m            | Concreto, Moldad    | <b>VB</b> |  |  |
| Viga em C.A 20 x 30 cm                            | $0,25 \text{ m}^3$   | $4,04 \, m$       | Concreto, Moldad    | VB        |  |  |
| Viga em C.A 20 x 30 cm                            | $0,26 \text{ m}^3$   | 4.35 m            | Concreto, Moldad    | <b>VB</b> |  |  |
| Viga em C.A 20 x 30 cm                            | $0,24 \text{ m}^3$   | 4,04 m            | Concreto, Moldad    | VB        |  |  |
| Viga em C.A 20 x 30 cm                            | $0.17 \text{ m}^3$   | 2.90 m            | Concreto, Moldad    | <b>VB</b> |  |  |
| Viga em C.A 20 x 30 cm                            | $0,21 \text{ m}^3$   | 3,76 m            | Concreto, Moldad    | <b>VB</b> |  |  |
| Viga em C.A 20 x 30 cm                            | $0,08 \text{ m}^3$   | 1,45 m            | Concreto, Moldad    | VB        |  |  |
| Viga em C.A 20 x 30 cm                            | $0,23 \text{ m}^3$   | 4,04 m            | Concreto, Moldad    | <b>VB</b> |  |  |
| Viga em C.A 20 x 30 cm                            | $0,15 \text{ m}^3$   | 2,65 m            | Concreto, Moldad    | VВ        |  |  |
| Viga em C.A 20 x 30 cm                            | $0,35 \text{ m}^3$   | 5,98 m            | Concreto, Moldad    | <b>VB</b> |  |  |
|                                                   | $2,19 \text{ m}^3$   |                   |                     |           |  |  |
|                                                   | $3.77 \text{ m}^3$   |                   |                     |           |  |  |

**Fonte: Própria (2023)**

Para obter os consumos de aço e fôrmas, foi utilizada a [Tabela 4,](file:///E:/Tcc%202/Referencia%20boa%202.docx%23_bookmark78) elaborada por Ávila, Librelotto e Lopez (2003). Destaca-se que não foi utilizado o modelo BIM para a extração destas quantidades, visto que elas não foram modeladas (armaduras e fôrmas). As armaduras não foram modeladas porque, dado que o Revit não é um software apropriado para dimensionamento ou detalhamento estrutural.

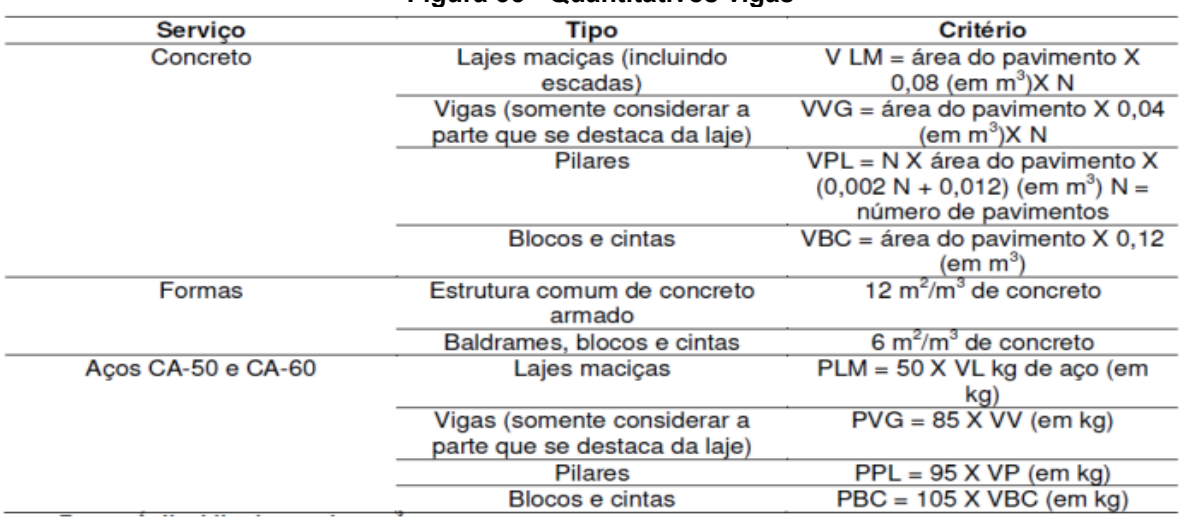

#### **Figura 35 - Quantitativos vigas**

### **Fonte: Ávila Librelloto e Lopez (2003)**

#### **Figura 36 – Quantitativos formas de madeiras e ferragens**

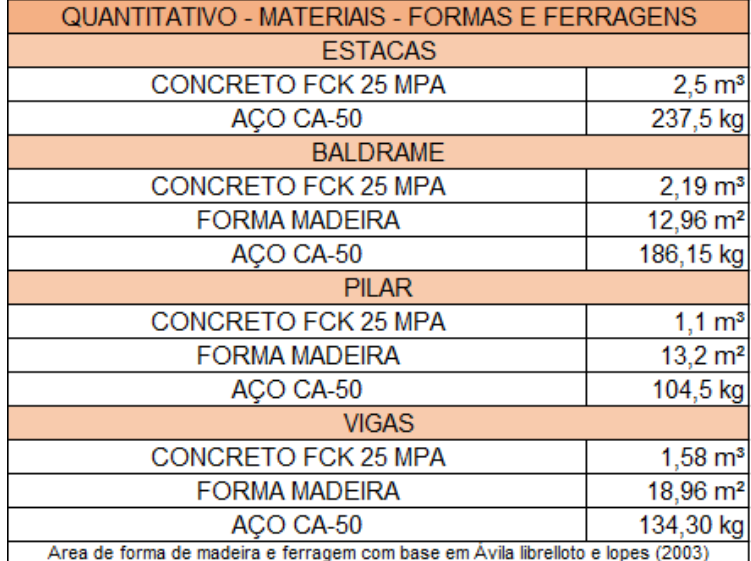

**Fonte: Própria (2023)**

#### <span id="page-41-0"></span>5.2.3 Tabelas templates hidros sanitário

Após verificar todas as possíveis incompatibilidades e a existência das peças de acordo com o catálogo do fabricante, podemos gerar o quantitativo final para execução das instalações hidros sanitárias, apresentando as tabelas de peças de abastecimento de água e coleta de esgoto, registros e válvulas e comprimentos de tubulações.

#### <Tubulação Abastecimento> <Tubulacão Pluvial>  $\overline{B}$  $\overline{\mathbf{c}}$ A  $\overline{a}$ R C. Descrição Diâmetro Nominal Comprimento Tubo Soldável Marron  $25.0$  mm  $3500$ Descrição **Distances Monics** Comprimento Tubo Série Reforçada 75.0 mm 17.10 **Tubo Soldável Marrom** 40.0 mm 7.95 <Quantificação Peças Abastecimento> <Tubulacão Esgoto> B  $\overline{B}$  $\overline{c}$  $\boldsymbol{\Lambda}$ Descrição Tigre: Desorição<br>Joelho 45° Soldável 25mm, PVC Marrom, Água Fria - TIGRE Descrição **Diâmetro Nominal** Comprimento Tubo Série Norma  $2.90$ 40.0 mm Joelho 45° Soldável 40mm, PVC Marrom, Água Fria -TIGRE Tubo Série Normal 50,0 mm 18,25 Joelho 90° Roscável com Bucha de Latão 3/4", PVC Branco, Água Fr Joeho 90° Soldável 25mm, PVC Marrom, Agua Fria - TIGRE 100,0 mm 7,10 Tubo Série Normal Joelho 90\* Soldável 40mm, PVC Marrom, Agua Fria - TIGRE<br>Joelho 90\* Soldável 40mm, PVC Marrom, Agua Fria - TIGRE<br>Joelho 90\* Soldável com Bucha de Latão 25 x 3/4", PVC Marrom, Agu <Quantificação Peças Esgoto> Luva Soldável 25mm, PVC Marrom, Agua Fria - TIGRE Ä  $\mathbf{B}$ Luva Soldável e com Bucha de Latão 25 x 1/2", PVC Marrom, Água F Tigre: Descrição Quantidade Tê de Redução Soldável 40x25mm, PVC Marrom, Água Fria - TIGRE Tê Soldável 25mm, PVC Marrom, Água Fria - TIGRE Adaptador para Saída de Vaso Sanitário 100mm, Esgoto Série Nor Tě Soldável 40mm, PVC Marrom, Água Fria - TIGRE<br>Adaptador Soldável com Anel para Caixa d'Àgua com Registro 40mm Joeho 45° 40mm, Esgoto Série Normal - TIGRE Joeho 45° 50mm, Esgoto Série Normal - TIGRE Adaptador Soldável com Anel para Caixa d'Àgua 25mm, PVC Branco. Joeho 45° 100mm, Esgoto Série Normal - TIGRE Adaptador Soldável com Anel para Caixa d'Agua 25mm, PVC Branco. Joeho 90° 40mm, Esgoto Série Normal - TIGRE é Adaptador Soldável com Anel para Caixa d'Àgua com Registro 40mm Joeho 90° 50mm, Esgoto Série Normal - TIGRE Adaptador Soldável com Anel para Caixa d'Àgua com Registro 25mm Joeho 90° 100mm, Esgoto Série Normal - TIGRE Adaptador Soldável com Anel para Caixa d'Àgua com Registro 40mm Junção Simples 50 x 50mm, Esgoto Série Normal - TIGRE Adaptador Soldável com Anel para Caixa d'Agua com Registro 25mm Adaptador Soldável com Anel para Caixa d'Àgua com Registro 25mm Luva Simples 40mm, Esgoto Série Normal - TIGRE Adaptador Soldável com Anel para Caixa d'Àgua com Registro 40mm Luva Simples 50mm, Esgoto Série Normal - TIGRE g Adaptador Soldável com Anel para Cabra d'Àgua com Registro 25m Luva Simples 100mm, Esgoto Série Normal - TIGRE Adaptador Soldável com Anel para Caixa d'Àgua 25mm, PVC Branco, Caixa de Gordura 100x75x50mm, Esgoto - TIGRE Adaptador Soldável com Anel para Caixa d'Àgua 25mm, PVC Branco, Caixa de Inspeção/Interligação - DN 100, Esgoto - TIGRE Bocal pi Calha de Piso Normal DN 130 ci Saída Lateral - TIGRE Cj Corpo/Tampa Caixa d'Àgua 1000 litros RT, Àgua Fria - TIGRE<br>Torneira Bóia para Caixa d'Àgua 1/2", Àgua Fria - TIGRE Caixa Sifonada Girafácil Montada com Grelha e porta-grelha redon Junção Simples 100 x 50mm, Esgoto Série Normal - TIGRE Tampa para Caixa d'Àgua 1000 litros RT, Àgua Fria - TIGRE Prolongamento p/ Caixa Sifonada 100 x 100mm, Esgoto - TIGRE Bocal p/ Calha de Piso Normal DN 130 o/ Saída Lateral - TIGRS Ralo Quadrado Montado - Prata c/ grelha alumínio 100 x 53 x 40mm

#### **Figura 37 - Quantitativos - Instalações hidros sanitárias (alterar)**

**Fonte: Própria (2023)**

#### 5.2.4 Tabelas template elétrico

Da mesma forma que o template hidros sanitário, após analisar as possíveis interferências e a existência dos produtos quantificados perante o catálogo do fabricante, podemos gerar as tabelas com a lista de materiais de peças e eletrodutos e condutores necessários para execução das instalações elétricas, garantindo assim a forma mais econômica a compra de materiais.

### **Figura 38 - Quantitativo peças instalações elétricas**

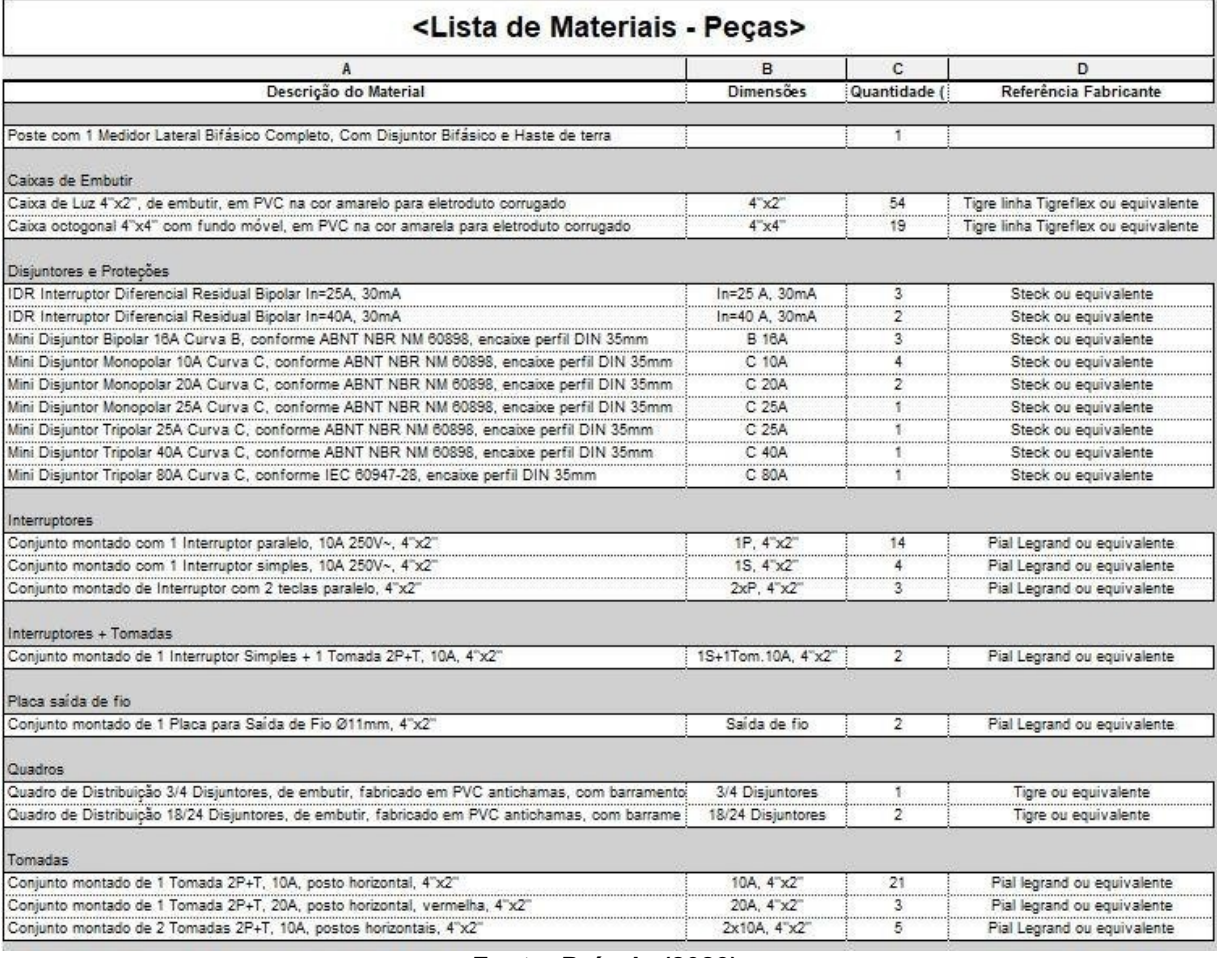

**Fonte: Própria (2023)**

#### **Figura 39 - Quantitativos eletrodutos**

| <lista -="" de="" eletrodutos="" materiais=""></lista>                             |                  |                   |                          |  |  |  |
|------------------------------------------------------------------------------------|------------------|-------------------|--------------------------|--|--|--|
|                                                                                    |                  |                   |                          |  |  |  |
| Descrição do Material                                                              | Diâmetro Nominal | Comprimento (m)   | Referência de Fabricante |  |  |  |
| Eletroduto flexível corrugado, em PVC na cor amarelo antichamas, conforme NBR15465 | 032              | 0.07 <sub>m</sub> | Tigre ou equivalente     |  |  |  |
| Eletroduto flexível corrugado, em PVC na cor amarelo antichamas, conforme NBR15465 | 025              | 273.06 m          | Tigre ou equivalente     |  |  |  |
| Eletroduto flexível corrugado, em PVC na cor amarelo antichamas, conforme NBR15465 | 020              | 18.14 m           | Tigre ou equivalente     |  |  |  |

**Fonte: Própria (2023)**

### <span id="page-44-1"></span>5.2.5 Definição do BDI

Utilizando a Equação 2, referenciada no capitulo 3, para o cálculo do BDI, obtevese um BDI referencial igual a 22,95%, como mostra a figura a seguir o BDI foi calculado com o auxílio do Excel.

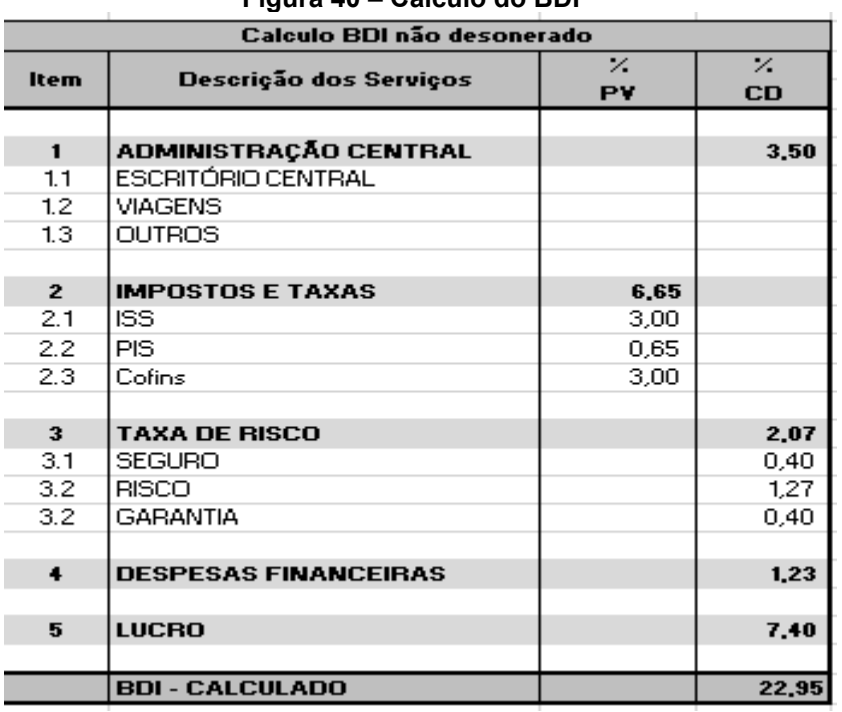

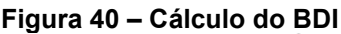

**Fonte: Própria (2023)**

#### <span id="page-44-0"></span>**5.3 Desenvolvimento do orçamento e cronograma físico-financeiro**

Após a extração dos quantitativos, e a definição do BDI é possível realizar o desenvolvimento do orçamento. O orçamento foi realizado utilizando a base de preços SINAPI 07/2022 não desonerado.

O orçamento foi divido em treze partes, começando com os serviços preliminares, fundações, alvenaria, superestrutura de concreto armado, cobertura, revestimentos, pisos, esquadrias, pintura, complementos, instalações hidros sanitárias, instalações elétricas e serviços complementares.

O valor total do orçamento com o BDI é de R\$ 120.891,58, como mostra o Anexo A, para melhor apresentação ao cliente na hora da realização do contrato, o valor total fechado da obra foi de R\$ 120.000,00, divido em 6 parcelas de R\$ 20.000,00. Por causa do pagamento ser realizado em 6 parcelas, o cronograma físico-financeiro foi divido em 6 mês como mostra o Anexo B, analisando o cronograma é possível verificar que entre o segundo e o terceiro meses são os mais custosos para a empresa.

### <span id="page-45-0"></span>**5.4 Análise comparativa mês a mês entre o custo real da obra e o custo estimado**

A execução da construção da obra, foi terceirizada para um construtor parceiro, para a realização de todos os serviços e o escritório de engenharia, realizava a compra dos materiais e equipamentos e o acompanhamento da obra.

O custo da obra real, está separado mês a mês, incluindo os valores gasto, com a mão-de-obra, insumos, ferramentas e locações, como apresentado no Anexo C.

Na tabela abaixo apresenta-se os valores orçado mês a mês x o custo gasto mês a mês.

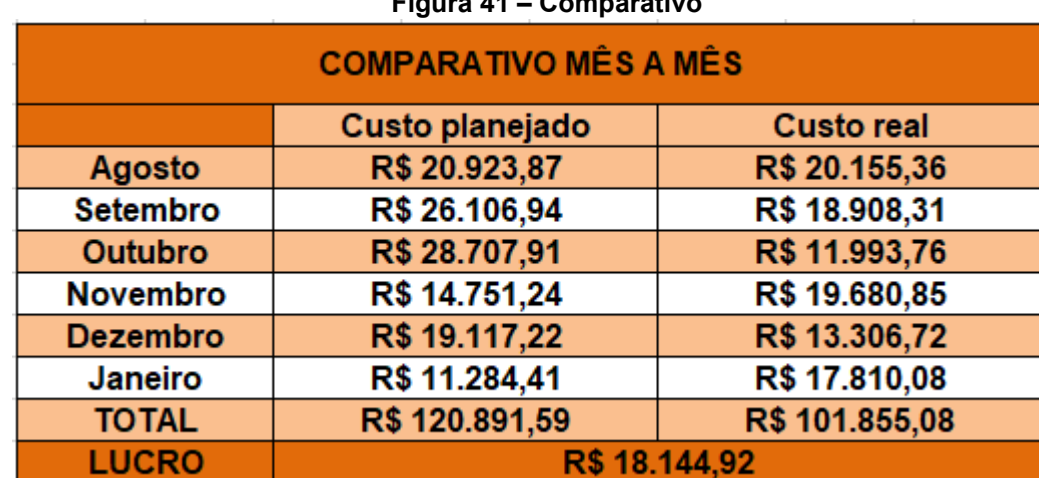

#### **Figura 41 – Comparativo**

**Fonte: Própria (2023)**

### <span id="page-46-0"></span>**6 CONCLUSÃO**

Para a elaborar o orçamento do estudo de caso proposto nesse trabalho, foi realizada a modelagem das disciplinas, arquitetura, estrutural, hidros sanitário e elétrico no software da Autodesk Revit®, para esta atividade o software mostrou-se um instrumento muito útil e de fácil utilização, com uma grande facilidade para a extração dos quantitativos, que observando os resultados, pode se dizer que chegou bem próximo ao esperado.

Portanto, ressalta-se que a utilização da metodologia BIM para o processo de orçamentação apresenta benefícios e agilidade no processo, por mais que o estudo de caso fosse de uma obra de pequeno porte.

Por fim, ficam algumas sugestões para trabalhos futuros:

- Realização de um novo estudo de caso comparativo, dessa vez utilizandose softwares BIM, voltado à orçamentação.
- <span id="page-46-1"></span>• Realização de um novo estudo de caso, para uma edificação multifamiliar.

## **7 REFERÊNCIAS**

<span id="page-47-0"></span>ANDRADE, M. M. **Introdução à Metodologia do Trabalho Científico**: Elaboração de Trabalhos na Graduação. São Paulo, SP: Atlas, 2010.

AZEVEDO, O. J. M. **Metodologia BIM - Building Information Modeling na Direcção Técnica de Obras.** Universidade do Minho, 2009.

AVILA, A. V.; LIBRELOTTO, L. I.; LOPES, O. C. **Orçamento de Obras.** Universidade Federal de Santa Catarina, Florianópolis, 2003.

BEAM, Engenharia e Projetos. "**Projetos incríveis em engenharia**! Confira nosso trabalho." Instagram, 2023. Disponível em: https://www.instagram.com/beam.engenharia/. Acesso em 26 de novembro de 2023.

BIBLUS. **As dimensões do BIM**: 3D, 4D, 5D, 6D, 7D. Disponível em: http://biblus.accasoftware.com/ptb/as-dimensoes-do-bim-3d-4d-5d-6d-7d/. Acesso em 21 de novembro de 2023.

CARDOSO, R. S. **Orçamento de Obras em Foco**. 1a. ed. PINI, 2014.

COSTA, E. N. **Avaliação da Metodologia BIM para a Compatibilização de Projetos**. Ouro Preto, 2013. (Mestrado em Engenharia Civil) – Universidade Federal de Ouro Preto.

DIAS, P. R. V. Engenharia de Custos - **Uma Metodologia de Orçamentação para Obras Civis.** 9a. ed. Curitiba, PR: Copiare, 2011.

EASTMAN, C. M. et al. BIM Handbook: A **Guide to Building Information Modeling for Owners, Managers, Designers, Engineers and Contractors**. Hoboken: Wiley, 2008.

EASTMAN, C. et al. Manual de BIM: **Um Guia de Modelagem da Informação da Construção para Arquitetos, Engenheiros, Gerentes, Construtores e Incorporadores**. Porto Alegre: Bookman, 2014.

FREITAS, R. C. F. **O Processo de Adoção do BIM em Empresas Públicas e em Construtoras de Infraestrutura**. São Paulo. 2020. 200 p. (Mestrado) Escola Politécnica, Universidade de São Paulo, São Paulo, 2020.

GARBINI, M. A. L; BRANDÃO, D. Q. **Proposta de modelo para implantação de processo de projeto utilizando o conceito BIM em escritórios de arquitetura.** 2012. Artigo - Universidade Federal de Mato Grosso, Cuiabá.

GARIBALDI, B. C. D. **Entenda todas as dimensões do BIM. Projetos, Sieng.** Janeiro de 2020. Disponível em: https://www.sienge.com.br/blog/dimensoes-do-bim/. Acesso em 24 de novembro de 2023.

GOLDMAN, P. **Introdução ao planejamento e controle de custos na construção civil brasileira.** 3a. ed. São Paulo: PINI, 1997.

GONÇALVES, C. M. M. **Método para gestão do custo da construção no processo de projeto de edificações.** USP. São Paulo. 2011.

GONZÁLEZ, M. A. S. **Noções de orçamento e planejamento de obras.** Universidade do Vale do Rio dos Sinos. São Leopoldo, p. 49. 2008.

KHOSROWSHAHI, F.; ARAYICI, Y. "**Roadmap for implementation of BIM in the UK construction industry", Engineering, Construction and Architectural Management**, Vol. 19, 2012.

MATTOS, C. R. **Uso do BIM na fiscalização de obras públicas.** Universidade de Brasília. Brasília, p. 155. 2016.

MENDES, A. L.; BASTOS, P. R. L**. Um aspecto polêmico dos orçamentos de obras públicas: benefícios e despesas indiretas** (BDI). R. TCU, Brasília, v. 32, n.88, abr/jun 2001.

RUSCHEL, R. C. et al. **Building Information Modeling para projetistas**. In: FABRICIO, M. M.; ORNSTEIN, S. W. (Org.). Qualidade no projeto de edifícios. São Carlos: Rima; ANTAC, 2010.

SAKAMORI, M. M. Modelagem 5D (BIM) – **Processo de orçamentação com estudo sobre controle de custos e valor agregado para empreendimentos de construção civil**. Universidade Federal do Paraná. Curitiba, p. 180. 2015.

SOUZA, H. B. D. **Análise comparativa entre a utilização de chapas de compensado e madeira serrada na execução de formas de vigas e pilares de concreto armado.** Universidade Federal de Santa Catarina. Florianópolis, p. 64. 2018.

TISAKA, M. **Orçamento na construção civil**. 1a. ed. São Paulo: Pini, 2006.

VENÂNCIO, M. J. L. **Avaliação da Implementação de BIM – Building.** FEUP. Porto, p. 402. 2015.

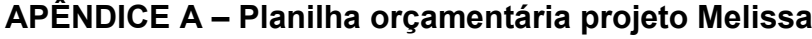

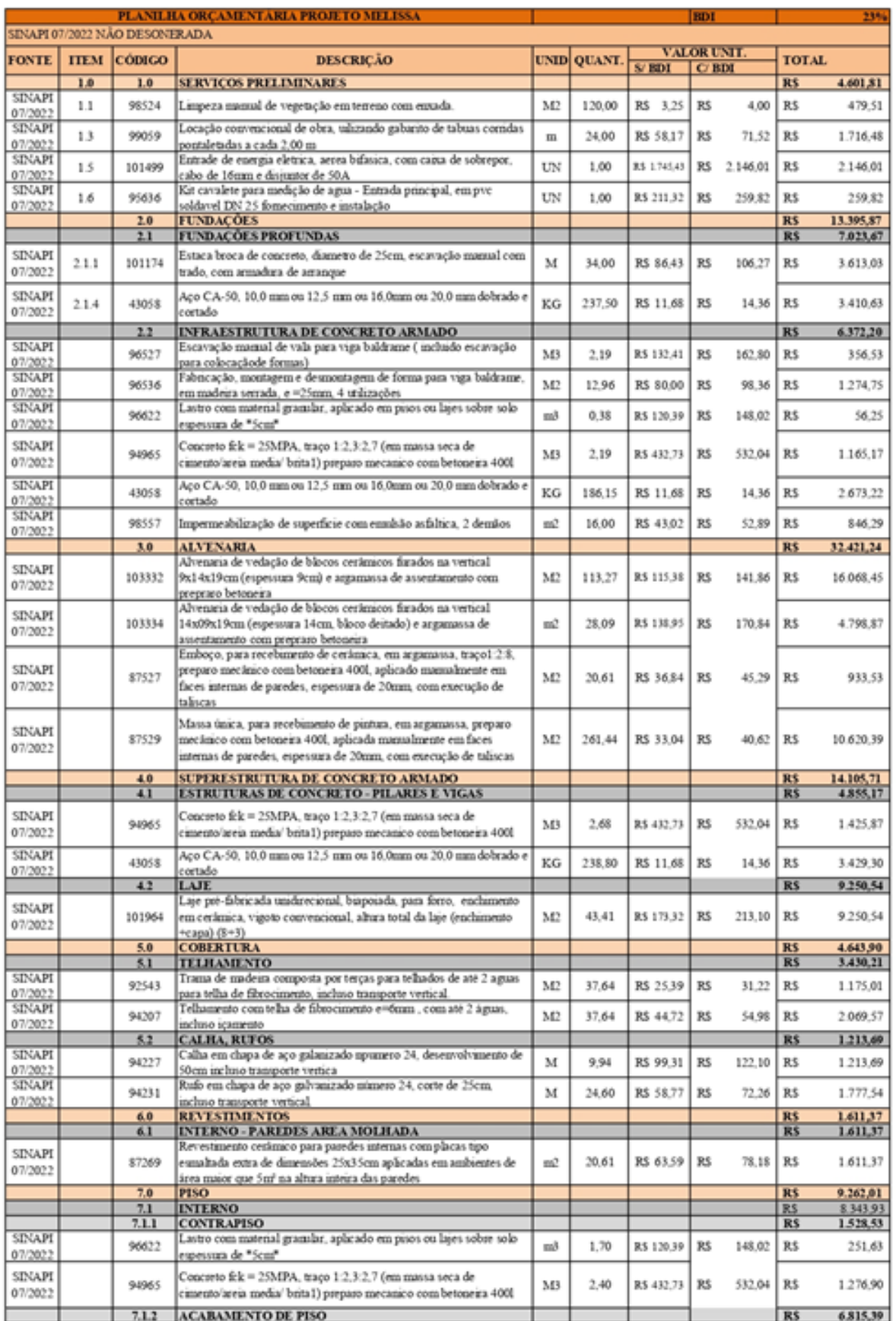

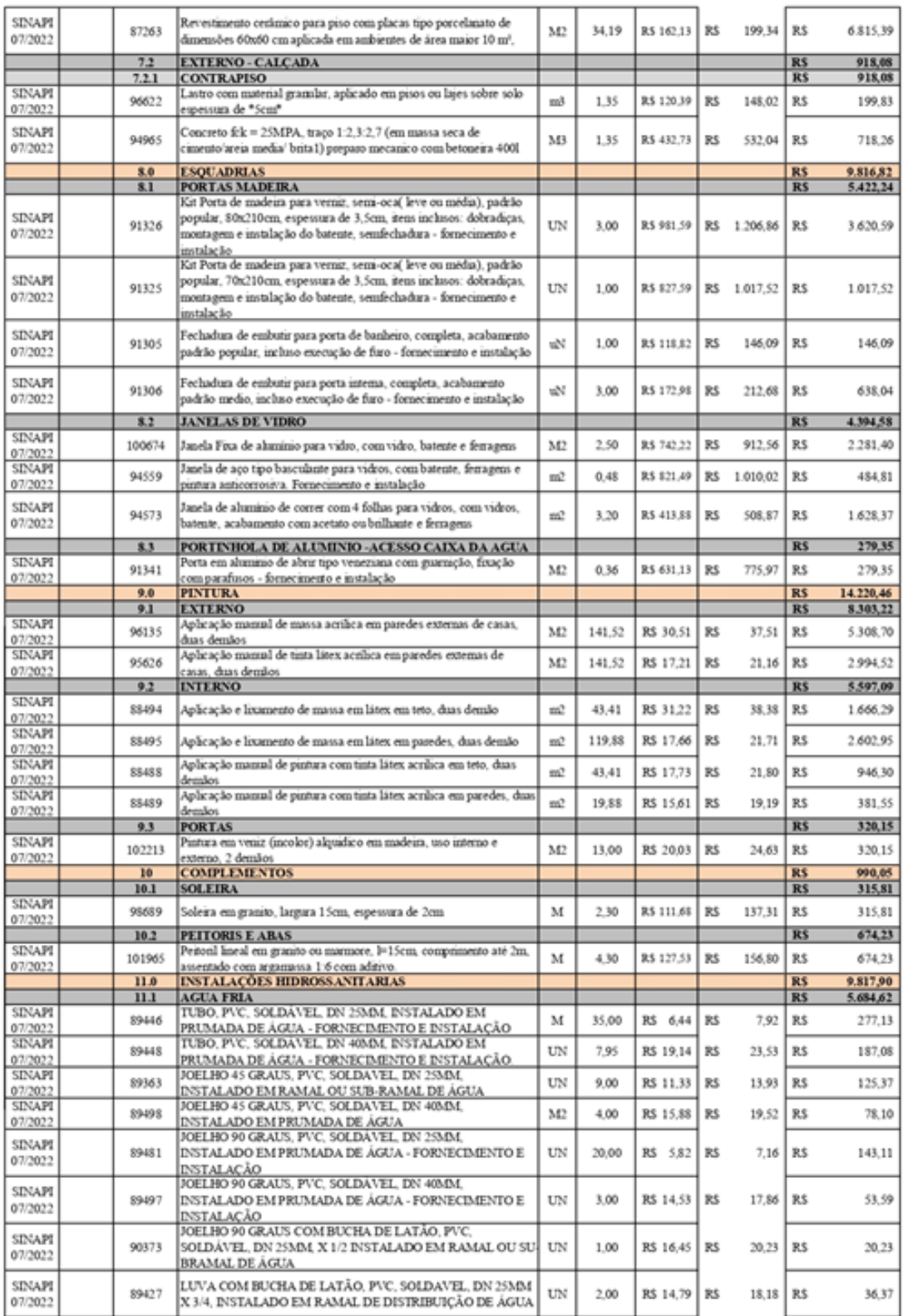

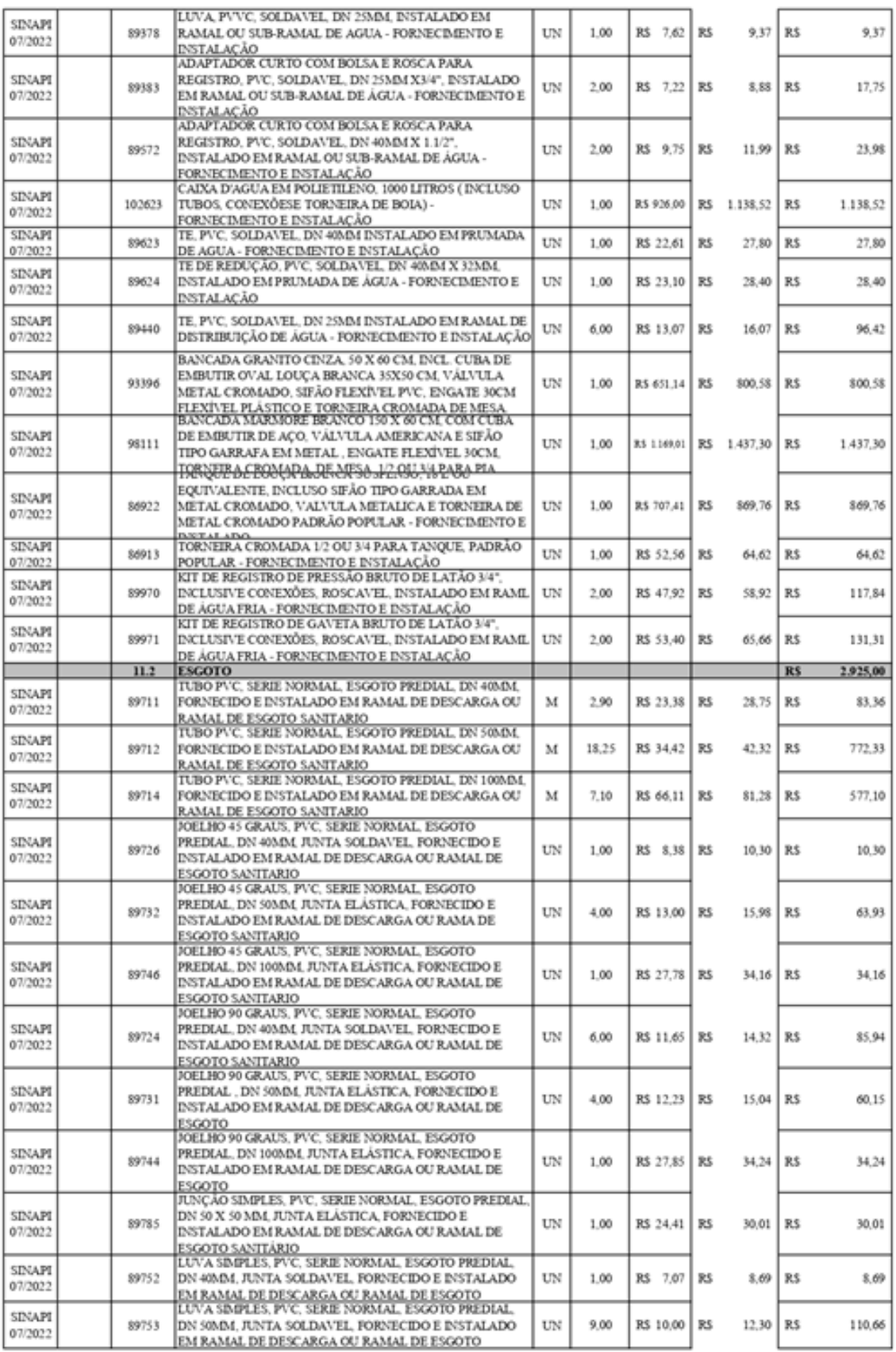

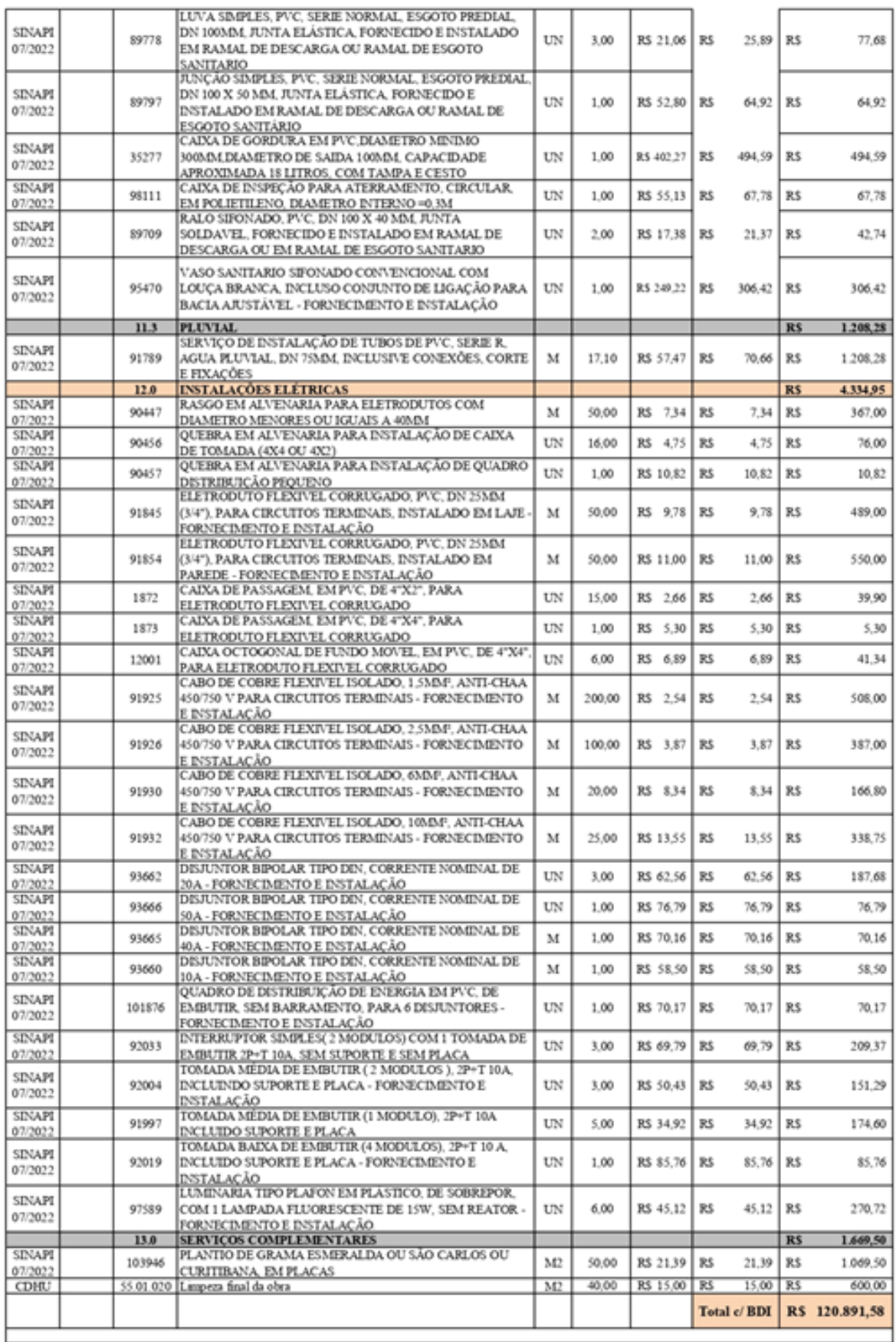

<span id="page-53-0"></span>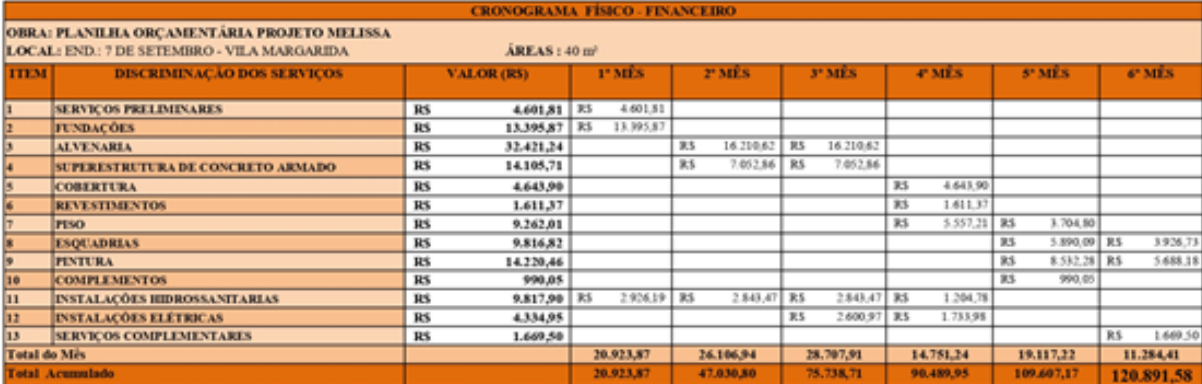

# **APÊNDICE B – Cronograma físico - financeiro**

<span id="page-54-0"></span>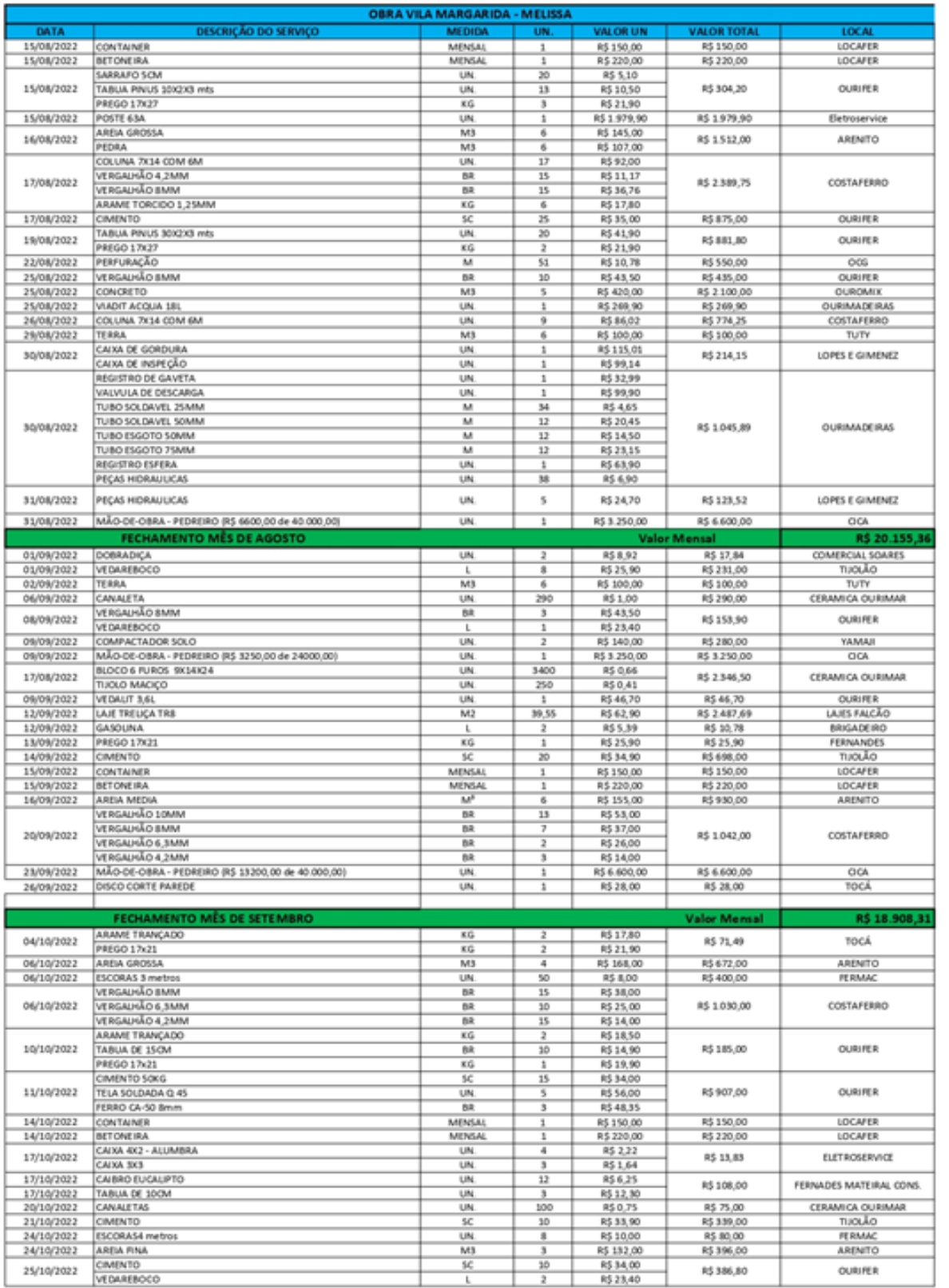

# **APÊNDICE C – Obra Vila Margarida - Melissa**

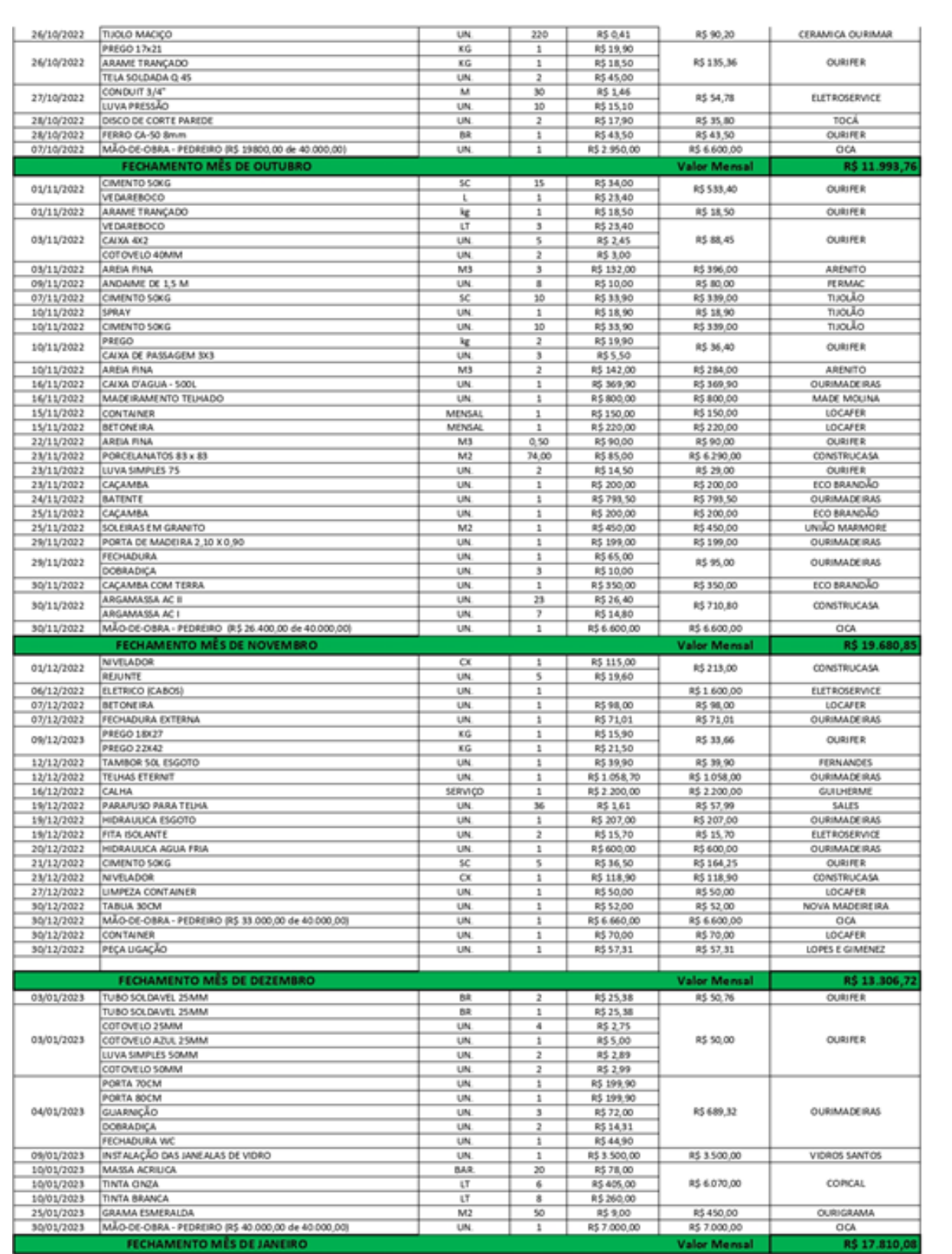